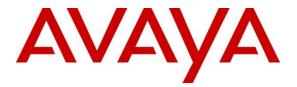

# **Avaya Solution & Interoperability Test Lab**

# Application Notes for Mitel InAttend using Mitel Attendant Connectivity Server V2.6 to interoperate with Avaya Aura® Communication Manager R10.1 - Issue 1.0

# Abstract

These Application Notes describe the configuration steps required for Mitel InAttend v2.6 SP4 using Mitel Attendant Connectivity Server from Mitel Sweden AB to interoperate with Avaya Aura® Communication Manager R10.1. The Mitel solution makes use of two separate connections to Avaya Aura® Session Manager and to Avaya Aura® Application Enablement Services.

Readers should pay attention to **Section 2**, in particular the scope of testing as outlined in **Section 2.1** as well as the observations noted in **Section 2.2**, to ensure that their own use cases are adequately covered by this scope and results.

Information in these Application Notes has been obtained through DevConnect compliance testing and additional technical discussions. Testing was conducted via the DevConnect Program at the Avaya Solution and Interoperability Test Lab.

# 1. Introduction

These Application Notes describe the configuration steps required for Mitel InAttend using Mitel Attendant Connectivity Server V2.6 SP4 from Mitel Sweden AB to interoperate with Avaya Aura® Communication Manager R10.1 utilizing a SIP trunk connection to Avaya Aura® Session Manager R10.1 and a TSAPI connection to Avaya Aura® Application Enablement Services (AES).

Mitel InAttend is the core application in the Mitel attendant offering and an essential part in the Mitel Collaboration Management (CMG). It is a multi-featured attendant solution that is built on open standards and offers advanced collaboration features. The InAttend attendant console provides all necessary information for efficient call handling yet is fully integrated with the Mitel CMG for a complete Unified Communications experience. The InAttend SIP-based platform opens a way for integration with Avaya Aura® Communication Manager utilising a SIP connection to Avaya Aura® Session Manager using the Mitel Attendant Connectivity Server (ACS).

The ACS is responsible for the SIP connection to Session Manager and is part of the Attendant Platform which provides Private Branch Exchanges (PBX) with extended functionality. The Attendant client communicates with the private branch exchange through ACS. Using an attendant client, attendants can initiate, answer, transfer and disconnect calls. The call queuing functionality with configurable call queues also supports camp on services. Other features include automatic call distribution, which distributes the call to the attendant with the longest idle time, and direct drop to voicemail, which lets the attendant transfer calls directly to subscriber's voicemail. ACS also provides a speech attendant that enables a caller to request a user by name, and if busy, enables the caller to be transferred to an attendant, to the user's voicemail, or added to a conference. ACS also incorporates its own voicemail system.

The Mitel InAttend solution makes use of two TSAPI connections to Avaya Aura® Application Enablement Services.

- TSAPI connection from the CMG Used to set Call Forwarding and Message Waiting.
- TSAPI connection from the InAttend server Used to monitor devices to provide Presence information.

Mitel InAttend is made up of the following all installed on the same sever.

- Mitel Attendant Connectivity Server.
  - NeTS 5.12.4034.0
  - MediaServer 1.9.187
  - QueueManager 2.18.4034.0
- Mitel InAttend Server.
  - Collaboration Management CMG 8.5 SP4
  - Virtual Reception 8.5 SP4
  - Microsoft SQL 2019
  - Mitel InAttend Server 2.6 SP4

During compliance testing various applications such as Virtual Reception which consists of Speech Attendant and Speech Office, and these were tested alongside the InAttend console. These applications utilize the ACS to connect to Session Manager and the Mitel InAttend Server to connect to TSAPI. Each of these applications add to the overall solution and this solution will be referenced as "InAttend" throughout the remainder of this document unless there is a specific reason to refer to a specific application.

Mitel supply, install and configure their solution for the end customer through qualified partners. In line with Mitel's request the configuration of InAttend is not necessarily required to be part of these Application Notes, however **Section 8** does include screen shots of the setup that was used during compliance testing.

# 2. General Test Approach and Test Results

The general test approach was to configure InAttend to communicate with the Communication Manager as implemented on a customer's premises using a SIP connection to Session Manager and a TSAPI connection to AES. Testing focused on verifying that ACS registered with Session Manager as a SIP Entity and both TSAPI connections showing that all features behaved as expected. Various call scenarios were performed to simulate real call types as would be observed on a customer premises. See **Figure 1** for a network diagram. The interoperability compliance test included both feature functionality and serviceability tests.

The ACS is configured as a SIP Entity on Session Manager acting as a third-party PBX connecting to the Avaya solution over a SIP trunk. The connection was setup using TCP transport and port 5060. Calls were then made from Communication Manager to the Mitel Attendant using a Dialling Plan on Communication Manager. Calls can be made between the Mitel solution and Communication Manager extensions by a connection between the ACS and Session Manager.

The TSAPI client is installed on the InAttend server which also runs the CMG database. This client then connected to the AES using a user/password created on AES allowing the TSAPI events be passed to the InAttend server and be processed by the applications there.

DevConnect Compliance Testing is conducted jointly by Avaya and DevConnect members. The jointly defined test plan focuses on exercising APIs and/or standards-based interfaces pertinent to the interoperability of the tested products and their functionalities. DevConnect Compliance Testing is not intended to substitute full product performance or feature testing performed by DevConnect members, nor is it to be construed as an endorsement by Avaya of the suitability or completeness of a DevConnect member's solution.

Avaya recommends our customers implement Avaya solutions using appropriate security and encryption capabilities enabled by our products. The testing referenced in these DevConnect Application Notes included the enablement of supported encryption capabilities in the Avaya products. Readers should consult the appropriate Avaya product documentation for further information regarding security and encryption capabilities supported by those Avaya products. Support for these security and encryption capabilities in any non-Avaya solution component is the responsibility of each individual vendor. Readers should consult the appropriate vendor-supplied product documentation for more information regarding those products.

For the testing associated with these Application Notes, the interface between Avaya systems and Mitel InAttend did not include use of any specific encryption features as requested by Mitel.

# 2.1. Interoperability Compliance Testing

The testing included:

- Verification of connectivity between Communication Manager and InAttend via Session Manager and AES
- InAttend and Speech Attendant transfers calls
- Supervised and unsupervised transfer with answer
- Directing callers to conference calls via Speech Attendant
- Call queuing and retrieval
- Detection for busy and unanswered extensions
- End to end signalling
- Call re-queuing
- Direct drop to voice mail
- Setting Call Forward and Message Waiting
- Observing Presence Information
- Serviceability tests simulating a LAN failure

# 2.2. Test Results

Tests were performed to ensure full interoperability of the Mitel solution with Communication Manager using the connection between the ACS and Session Manager and a TSAPI connection between the InAttend server and AES. The tests were all functional in nature and performance testing was not included. All test cases passed successfully with the following observations noted.

- 1. When Call Forwarding Enhanced is used to forward an Avaya extension to InAttend, be that Call Forward No Answer or Call Forward Busy, InAttend is not aware of the reason that the call is being forwarded. This appears to be a breakage on the InAttend software and Mitel are aware of this and are investigating the issue.
- 2. When Coverage Path is used to forward an Avaya extension to InAttend, be that Call Forward No Answer or Call Forward Busy, InAttend is not aware of the reason that the call is being forwarded. This appears to be a breakage on the InAttend software and Mitel are aware of this and are investigating the issue.
- 3. Mitel requires that a person's phone is forwarded to the conference application for a conference to take place. A Communication Manager user/extension will get a busy tone when attempting to call itself when the extension is forwarded. When the administrator of a conference needs to dial in to that conference, they will call their extension from another known source i.e., their mobile phone. This mobile number would be associated with this user/extension on the Mitel database and so this call would be recognised as the

conference administrator dialling in. A Coverage Path can also be used instead of Call Forward and this will allow the user call in from the phone itself.

# 2.3. Support

Technical support from Mitel can be obtained through the following.

Web: www.Mitel.com/service-and-support

Tel: +1 800-722-1301

Partners can log on to <u>https://miaccess.mitel.com/idp/index.xhtml</u> where access to TeamTrack is given for reporting issues.

# 3. Reference Configuration

**Figure 1** illustrates the network topology used during compliance testing. The Avaya solution consists of a Communication Manager, Session Manager and AES. Mitel InAttend is installed on a Windows Server 2019 OS. A network telephony server and SQL were also installed on the same server. On Communication Manager, the routing was configured to route 450x calls to Session Manager which in turn were routed to the ACS. Mitel InAttend was installed and configured on a client PC. H323, SIP and Digital phones were configured on Communication Manager to generate calls to Mitel InAttend and outbound calls to a simulated PSTN. A TSAPI connection was utilized between the Mitel InAttend server and AES.

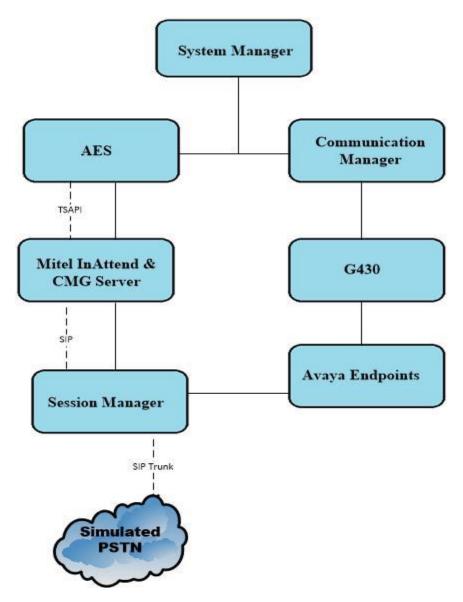

Figure 1: Avaya Aura® Communication Manager and Mitel InAttend configuration

# 4. Equipment and Software Validated

The following equipment and software were used for the sample configuration provided:

| Release/ Version                                          |
|-----------------------------------------------------------|
| System Manager 10.1.0.2 SP2                               |
| Build No. – 10.1.0.0.537353                               |
| Software Update Revision No: 10.1.0.2.0715160             |
| Session Manager R10.1 SP2<br>Build No. – 10.1.0.2.1010219 |
| R10.1.0.2.0 – SP2                                         |
| R020x.01.0.974.0                                          |
| Update ID 01.0.974.0-27607                                |
| R10.1                                                     |
| 10.1.0.2.0.12-0                                           |
| 8.1.3.0-31-21052                                          |
| 42.7.0/2                                                  |
| 6.8502                                                    |
| 4.0.7.0                                                   |
| V2.0                                                      |
| Release/ Version                                          |
| Mitel Attendant Connectivity Server includes:             |
| NeTS 5.12.4034.0                                          |
| MediaServer 1.9.187                                       |
| QueueManager 2.18.4034.0                                  |
| Version 2.6 SP4                                           |
| Mitel InAttend Server includes:                           |
| CMG 8.5 SP4                                               |
| Virtual Reception 8.5 SP4                                 |
| Microsoft SQL 2019                                        |
| Version 2.6.4043.0                                        |
|                                                           |

Note: The Avaya Aura® platform as well as the Mitel equipment are all running on VMware.

# 5. Configure Avaya Aura® Communication Manager

The configuration and verification operations illustrated in this section were all performed using Communication Manager System Administration Terminal (SAT). The information provided in this section describes the configuration of Communication Manager for this solution. For all other provisioning information such as initial installation and configuration, please refer to the product documentation in **Section 11**.

The configuration operations described in this section can be summarized as follows:

- Verify System Parameters and Features
- Configure SIP Trunk
- Configure Call Routing for InAttend
- Configure Connection to AES
- Configure VDNs and Vectors for InAttend

**Note:** The configuration of PSTN trunks and routes are outside the scope of these Application Notes.

### 5.1. Verify System Parameters and Features

Each Communication Manager system will have its own setup with different System Parameters and Features configured depending on the requirement of the customer. Here is a snapshot of some of these values that were configured on the DevConnect lab for compliance testing.

#### 5.1.1. Verify System Parameters Customer Options

The license file installed on the system controls these attributes. If a required feature is not enabled or there is insufficient capacity, contact an authorized Avaya sales representative. Use the **display system-parameters customer-options** command to determine these values. On **Page 2**, verify that **Maximum Administered SIP Trunks** has sufficient capacity. Each call answered by InAttend uses a minimum of one SIP trunk. Calls that are routed back to stations on Communication Manager or calls that are routed back to Communication Manager to access the PSTN will use two SIP trunks.

| display system-parameters customer-options              | Pa      | ge  | <b>2</b> of | 12 |
|---------------------------------------------------------|---------|-----|-------------|----|
| OPTIONAL FEATURES                                       |         |     |             |    |
|                                                         |         |     |             |    |
| IP PORT CAPACITIES                                      | U       | SED |             |    |
| Maximum Administered H.323 Trunks:                      | 12000 2 | 50  |             |    |
| Maximum Concurrently Registered IP Stations:            | 18000 2 |     |             |    |
| Maximum Administered Remote Office Trunks:              | 12000 0 |     |             |    |
| Maximum Concurrently Registered Remote Office Stations: | 18000 0 |     |             |    |
| Maximum Concurrently Registered IP eCons:               | 414 0   |     |             |    |
| Max Concur Registered Unauthenticated H.323 Stations:   | 100 0   |     |             |    |
| Maximum Video Capable Stations:                         | 18000 0 |     |             |    |
| Maximum Video Capable IP Softphones:                    | 18000 0 |     |             |    |
| Maximum Administered SIP Trunks:                        | 24000 3 | 19  |             |    |
| Maximum Administered Ad-hoc Video Conferencing Ports:   | 24000 0 |     |             |    |

On Page 4, ensure that both ARS and ARS/AAR Partitioning are set to y.

display system-parameters customer-options **4** of 12 Page OPTIONAL FEATURES Abbreviated Dialing Enhanced List? y Audible Message Waiting? y Access Security Gateway (ASG)? n Authorization Codes? y Analog Trunk Incoming Call ID? y CAS Branch? n CAS Main? n A/D Grp/Sys List Dialing Start at 01? y Answer Supervision by Call Classifier? y Change COR by FAC? n ARS? y Computer Telephony Adjunct Links? y ARS/AAR Partitioning? y Cvg Of Calls Redirected Off-net? y ARS/AAR Dialing without FAC? y DCS (Basic)? y

On Page 5, ensure that Uniform Dialing Plan is set to y.

| display system-parameters customer-optio                            | _                                  |
|---------------------------------------------------------------------|------------------------------------|
| OPTIONAL                                                            | FEATURES                           |
| Multinational Locations?<br>Multiple Level Precedence & Preemption? |                                    |
| Multiple Locations?                                                 |                                    |
|                                                                     | System Management Data Transfer? n |
| Personal Station Access (PSA)?                                      | y Tenant Partitioning? y           |
| PNC Duplication?                                                    | n Terminal Trans. Init. (TTI)? y   |
| Port Network Support?                                               | y Time of Day Routing? y           |
| Posted Messages?                                                    | y TN2501 VAL Maximum Capacity? y   |
|                                                                     | Uniform Dialing Plan? y            |
| Private Networking?                                                 | y Usage Allocation Enhancements? y |

#### 5.1.2. Configure System Features

For the testing, **Trunk-to Trunk Transfer** was set to **all** on **Page 1** of the **system-parameters features** page. This is a system wide setting that allows calls to be routed from one trunk to another and is usually turned off to help prevent toll fraud. An alternative to enabling this feature on a system wide basis is to control it using COR (Class of Restriction). See **Section 11** for supporting documentation.

```
display system-parameters features
                                                              Page
                                                                     1 of 19
                            FEATURE-RELATED SYSTEM PARAMETERS
                               Self Station Display Enabled? n
                                   Trunk-to-Trunk Transfer: all
               Automatic Callback with Called Party Queuing? n
   Automatic Callback - No Answer Timeout Interval (rings): 3
                       Call Park Timeout Interval (minutes): 10
        Off-Premises Tone Detect Timeout Interval (seconds): 20
                                 AAR/ARS Dial Tone Required? y
              Music (or Silence) on Transferred Trunk Calls? no
                      DID/Tie/ISDN/SIP Intercept Treatment: attd
    Internal Auto-Answer of Attd-Extended/Transferred Calls: transferred
                  Automatic Circuit Assurance (ACA) Enabled? n
             Abbreviated Dial Programming by Assigned Lists? n
      Auto Abbreviated/Delayed Transition Interval (rings): 2
                    Protocol for Caller ID Analog Terminals: Bellcore
    Display Calling Number for Room to Room Caller ID Calls? n
```

# 5.2. Configure SIP Trunk

In the **Node Names IP** form, note the IP Address of the processor interface of Communication Manager (**procr**) and the Session Manager (**sm101x**). The host names will be used throughout the other configuration screens of Communication Manager and Session Manager. Type **display node-names ip** to show all the necessary node names.

| display node-nam | es ip       |               | Page | 1 of | 2 |
|------------------|-------------|---------------|------|------|---|
|                  |             | IP NODE NAMES |      |      |   |
| Name             | IP Address  |               |      |      |   |
| sm101x           | 10.10.40.12 |               |      |      |   |
| aespri101x       | 10.10.40.16 |               |      |      |   |
| aessec101x       | 10.10.40.46 |               |      |      |   |
| g450             | 10.10.40.15 |               |      |      |   |
| procr            | 10.10.40.13 |               |      |      |   |

In the **IP Network Region** form, the **Authoritative Domain** field is configured to match the domain name configured on Session Manager in **Section 6.1.1**. In this configuration, the domain name is **greaneyp.sil6.avaya.com**. The **IP Network Region** form also specifies the **IP Codec Set** to be used. This codec set will be used for calls routed over the SIP trunk to Session manager as **ip-network region 1** is specified in the SIP signaling group.

```
display ip-network-region 1
                                                                 1 of 20
                                                           Page
                             IP NETWORK REGION
  Region: 1
Location: 1 Authoritative Domain: greaneyp.sil6.avaya.com
   Name: Default region
MEDIA PARAMETERS
                              Intra-region IP-IP Direct Audio: yes
     Codec Set: 1
                             Inter-region IP-IP Direct Audio: yes
  UDP Port Min: 2048
                              IP Audio Hairpinning? n
  UDP Port Max: 3329
DIFFSERV/TOS PARAMETERS
Call Control PHB Value: 46
       Audio PHB Value: 46
       Video PHB Value: 26
802.1P/Q PARAMETERS
Call Control 802.1p Priority: 6
       Audio 802.1p Priority: 6
       Video 802.1p Priority: 5
                                 AUDIO RESOURCE RESERVATION PARAMETERS
H.323 IP ENDPOINTS
                                                       RSVP Enabled? n
 H.323 Link Bounce Recovery? y
 Idle Traffic Interval (sec): 20
  Keep-Alive Interval (sec): 5
           Keep-Alive Count: 5
```

In the **IP Codec Set** form, select the audio codecs supported for calls routed over the SIP trunk to InAttend. The form is accessed via the **change ip-codec-set n** command. Note that IP codec set 1 was specified in IP Network Region 1 shown above. Multiple codecs may be specified in the **IP Codec Set** form in order of preference; the example below includes **G.711A** (a-law), which is supported by InAttend. Note the **Media Encryption** includes a setting of **none** to allow for unencrypted media.

```
change ip-codec-set 1
                                                             1 of
                                                                    2
                                                       Page
                       IP MEDIA PARAMETERS
   Codec Set: 1
Audio
Codec
1: G.711A
2: G.711MU
            Silence Frames Packet
             Suppression Per Pkt Size(ms)
              n 2 20
                           2
                                    20
                  n
                  n
3: G.729A
                           2
                                    20
4:
    Media Encryption
                                    Encrypted SRTCP: enforce-unenc-srtcp
1: 1-srtp-aescm128-hmac80
2: none
3:
```

Solution & Interoperability Test Lab Application Notes ©2022 Avaya Inc. All Rights Reserved. Prior to configuring a SIP trunk group for communication with Session Manager, a SIP signaling group must be configured. Configure the Signaling Group form shown below as follows:

- Set the **Group Type** field to **sip**.
- Set the **Transport Method** to the appropriate setting, in this case it was set to **tls**.
- The **Peer Detection Enabled** field should be set to **y** allowing the Communication Manager to automatically detect if the peer server is a Session Manager.
- Specify the node names for the procr and the Session Manager node name as the two ends of the signaling group in the **Near-end Node Name** field and the **Far-end Node Name** field, respectively. These values are taken from the **IP Node Names** form shown above.
- Set the Near-end Node Name to procr. This value is taken from the IP Node Names form shown above.
- Set the **Far-end Node Name** to the node name defined for the Session Manager (node name **sm101x**).
- Ensure that the recommended TLS port value of **5062** is configured in the **Near-end Listen Port** and the **Far-end Listen Port** fields.
- In the **Far-end Network Region** field, enter the IP Network Region configured above. This field logically establishes the **far-end** for calls using this signaling group as network region 1.
- Far-end Domain was set to the domain used during compliance testing.
- The **DTMF over IP** field should remain set to the default value of **rtp-payload**. This value enables Communication Manager to send DTMF transmissions using RFC 2833.
- The **Direct IP-IP Audio Connections** field is set to **y**.
- **Initial IP-IP Direct Media** is set to **n**.
- The default values for the other fields may be used.

| change signaling-group 1                                                                                                    | Page 1 of 2                                                                                                    |
|----------------------------------------------------------------------------------------------------|----------------------------------------------------------------------------------------------------|
| SIGNALING                                                                                                    | GROUP                                                                                                    |
|                                                                                                    |                                                                                                    |
| Group Number: 1 Group Type:                                                                                                    | sip                                                                                                    |
| IMS Enabled? n Transport Method:                                                                                                    | tls                                                                                                    |
| Q-SIP? n                                                                                                    |                                                                                                    |
| IP Video? n                                                                                                    | Enforce SIPS URI for SRTP? n                                                                                             |
| Peer Detection Enabled? y Peer Server:                                                                                                    | SM                                                                                                    |
| Prepend '+' to Outgoing Calling/Alerting                                                                                                    | /Diverting/Connected Public Numbers? y                                                                                   |
| Remove '+' from Incoming Called/Calling/A                                                                                                    | lerting/Diverting/Connected Numbers? n                                                                                   |
| Alert Incoming SIP Crisis Calls? n                                                                                                    |                                                                                                    |
|                                                                                                    |                                                                                                    |
| Near-end Node Name: procr                                                                                                    | Far-end Node Name: sm101x                                                                                                |
|                                                                                                    | Far-end Node Name: sm101x<br>Far-end Listen Port: 5062                                                                   |
| Near-end Node Name: procr<br>Near-end Listen Port: 5062                                                                                                    |                                                                                                    |
| Near-end Node Name: procr<br>Near-end Listen Port: 5062                                                                                                    | Far-end Listen Port: 5062                                                                                                |
| Near-end Node Name: procr<br>Near-end Listen Port: 5062                                                                                                    | Far-end Listen Port: 5062                                                                                                |
| Near-end Node Name: procr<br>Near-end Listen Port: 5062<br>F                                                                                                    | Far-end Listen Port: 5062                                                                                                |
| Near-end Node Name: procr<br>Near-end Listen Port: 5062<br>F                                                                                                    | Far-end Listen Port: 5062<br>ar-end Network Region: 1                                                                    |
| Near-end Node Name: procr<br>Near-end Listen Port: 5062<br>F<br>Far-end Domain: greaneyp.sil6.avaya.com                                                                      | Far-end Listen Port: 5062<br>ar-end Network Region: 1<br>Bypass If IP Threshold Exceeded? n                              |
| Near-end Node Name: procr<br>Near-end Listen Port: 5062<br>F<br>Far-end Domain: greaneyp.sil6.avaya.com<br>Incoming Dialog Loopbacks: eliminate                              | Far-end Listen Port: 5062<br>ar-end Network Region: 1<br>Bypass If IP Threshold Exceeded? n<br>RFC 3389 Comfort Noise? n |
| Near-end Node Name: procr<br>Near-end Listen Port: 5062<br>F<br>Far-end Domain: greaneyp.sil6.avaya.com<br>Incoming Dialog Loopbacks: eliminate<br>DTMF over IP: rtp-payload | <pre>Far-end Listen Port: 5062 'ar-end Network Region: 1 Bypass If IP Threshold Exceeded? n</pre>                        |

Configure the **Trunk Group** form as shown below. This trunk group is used for calls to and from InAttend. Enter a descriptive name in the **Group Name** field. Set the **Group Type** field to **sip**. Enter a **TAC** code compatible with the Communication Manager dial plan. Set the **Service Type** field to **tie**. Specify the signaling group associated with this trunk group in the **Signaling Group** field and specify the **Number of Members** supported by this SIP trunk group. Accept the default values for the remaining fields.

| change trunk-group 1 | Page 1 of 4                    |
|----------------------|--------------------------------|
|                      | TRUNK GROUP                    |
| Cuerce Numbers 1     |                                |
| Group Number: 1      | Group Type: sip CDR Reports: y |
| Group Name: SIP TRK  | COR: 1 TN: 1 TAC: *801         |
| Direction: two-way   | Outgoing Display? y            |
| Dial Access? n       | Night Service:                 |
| Queue Length: 0      |                                |
| Service Type: tie    | Auth Code? n                   |
|                      | Member Assignment Method: auto |
|                      | Signaling Group: 1             |
|                      | Number of Members: 10          |

On **Page 2** of the trunk-group form the **Preferred Minimum Session Refresh Interval (sec)** field should be set to a value mutually agreed with Mitel to prevent unnecessary SIP messages during call setup. Session refresh is used throughout the duration of the call, to check the other side has not gone away, for the compliance test a value of **600** was used.

```
change trunk-group 1

Group Type: sip

TRUNK PARAMETERS

Unicode Name: auto

Redirect On OPTIM Failure: 5000

SCCAN? n

Digital Loss Group: 18

Preferred Minimum Session Refresh Interval(sec): 600

Disconnect Supervision - In? y Out? y

XOIP Treatment: auto

Delay Call Setup When Accessed Via IGAR? n
```

Settings on **Page 3** can be left as default. However, the **Numbering Format** in the example below is set to **private**.

```
change trunk-group 1
ACA Assignment? n
Suppress # Outpulsing? n
Mumbering Format: private
UUI Treatment: service-provider
Replace Restricted Numbers? n
Replace Unavailable Numbers? n
Modify Tandem Calling Number: no
Show ANSWERED BY on Display? y
```

Settings on **Page 4** are as follows; ensure that the **Telephone Event Payload Type** is set to **101**. Ensure that **Support Request History** is set to **y**.

```
change trunk-group 1
                                                            Page
                                                                   4 of 21
                              PROTOCOL VARIATIONS
                                       Mark Users as Phone? n
Prepend '+' to Calling/Alerting/Diverting/Connected Number? n
                       Send Transferring Party Information? y
                                  Network Call Redirection? y
          Build Refer-To URI of REFER From Contact For NCR? n
                                     Send Diversion Header? n
                                   Support Request History? y
                              Telephone Event Payload Type: 101
                      Convert 180 to 183 for Early Media? n
                Always Use re-INVITE for Display Updates? n
                      Identity for Calling Party Display: P-Asserted-Identity
          Block Sending Calling Party Location in INVITE? n
               Accept Redirect to Blank User Destination? n
                                            Enable O-SIP? n
        Interworking of ISDN Clearing with In-Band Tones: keep-channel-active
                              Request URI Contents: may-have-extra-digits
```

# 5.3. Configure Call Routing for InAttend

For compliance testing, all calls beginning with 450 with a total length of 4 digits were to be sent across the SIP trunk to Session Manager and on to InAttend. To achieve this, automatic alternate routing (aar) would be used to route the calls.

## 5.3.1. Administer Dial Plan

It was decided for compliance testing that all calls beginning with 4 with a total length of 4 digits were to be sent across the SIP trunk to Session Manager. Type **change dialplan analysis**, to make changes to the dial plan. Ensure that **4** is added with a **Total Length** of **4** and a **Call Type** of **udp**.

| change dialplan analysis                                                                                                    | Page 1 of 12                                                                 |
|----------------------------------------------------------------------------------------------------|------------------------------------------------------------------------------|
|                                                                                                    | DIAL PLAN ANALYSIS TABLE<br>Location: all Percent Full: 2                    |
| Dialed         Total         Call           String         Length         Type           1         4         ext           2         4         ext           3         4         udp           4         4         udp           8         1         fac           9         1         fac           *         3         fac | Dialed Total Call Dialed Total Call<br>String Length Type String Length Type |

#### 5.3.2. Administer Route Selection for InAttend Calls

As digits 4xxx were defined in the dial plan as udp (Section 5.3.1), use the change uniformdialplan command to configure the routing of the dialed digits. In the example below calls to numbers beginning with 450 that are 4 digits in length will be matched. No further digits are deleted or inserted. Calls are sent to **aar** for further processing.

| change unifor | Page 1 of 2 |        |                      |                 |
|---------------|-------------|--------|----------------------|-----------------|
|               |             |        |                      |                 |
|               |             |        |                      | Percent Full: 0 |
| Matching      |             | Insert | Node                 |                 |
| Pattern       | Len Del     | Digits | Note<br>Net Conv Num |                 |
| 450           | 4 0         |        | aar n                |                 |
|               |             |        | n                    |                 |

Use the **change aar analysis** x command to further configure the routing of the dialed digits. Calls to InAttend begin with **450** and are matched with the AAR entry shown below. Calls are sent to **Route Pattern 1**, which contains the outbound SIP Trunk Group.

| change aar analysis 4 |     |     |           |      |      | Page    | 1 of  | 2 |
|-----------------------|-----|-----|-----------|------|------|---------|-------|---|
|                       | A   |     | GIT ANALY |      | LE   | Percent | Full: | 1 |
| Dialed                | Tot | al  | Route     | Call | Node | ANI     |       |   |
| String                | Min | Max | Pattern   | Туре | Num  | Reqd    |       |   |
| 450                   | 4   | 4   | 1         | lev0 |      | n       |       |   |

Use the **change route-pattern** *n* command to add the SIP trunk group to the route pattern that AAR selects. In this configuration, **Route Pattern Number 1** is used to route calls to trunk group (**Grp No**) **1**. This is the SIP Trunk configured in **Section 5.2**.

| char | nge route-pattern 1      |                               | Page | 1 of 4        |
|------|--------------------------|-------------------------------|------|---------------|
|      | Pattern Number           | : 1 Pattern Name: SIPTRK      |      |               |
|      | SCCAN? n Secur           | e SIP? n                      |      |               |
|      | Grp FRL NPA Pfx Hop Toll | No. Inserted                  |      | DCS/ IXC      |
|      | No Mrk Lmt List          | Del Digits                    |      | QSIG          |
|      |                          | Dgts                          |      | Intw          |
| 1:   | <b>1</b> 0               |                               |      | n user        |
| 2:   |                          |                               |      | n user        |
| 3:   |                          |                               |      | n user        |
| 4:   |                          |                               |      | n user        |
| 5:   |                          |                               |      | n user        |
|      |                          |                               |      |               |
|      | BCC VALUE TSC CA-TSC     | ITC BCIE Service/Feature PARM | No.  | Numbering LAR |
|      | 0 1 2 M 4 W Request      |                               | Dgts | Format        |
| 1:   | уууууп п                 | unre                          |      | lev0-pvt none |
| 2:   | уууул п                  | rest                          |      | none          |
| 3:   | уууул п                  | rest                          |      | none          |
| 4:   | уууул п                  | rest                          |      | none          |
| 5:   | уууул п                  | rest                          |      | none          |
| 6:   | yyyyn n                  | rest                          |      | none          |

# 5.4. Configure Connection to Avaya Aura® Application Enablement Services

It is assumed that a connection to AES is already in place and that the TSAPI connection and switch connection between Communication Manager and AES is fully working. The following section outlines the connection that was setup for compliance testing.

# 5.4.1. Note procr IP Address for Avaya Aura® Application Enablement Services Connectivity

Display the IP addresses by using the command **display node-names ip** and noting the IP address for the **procr** and the AES.

| display node-name | mes ip      |               | Page | 1 of | 2 |
|-------------------|-------------|---------------|------|------|---|
|                   |             | IP NODE NAMES |      |      |   |
| Name              | IP Address  |               |      |      |   |
| sm101x            | 10.10.40.12 |               |      |      |   |
| aespri101x        | 10.10.40.16 |               |      |      |   |
| aessec101x        | 10.10.40.46 |               |      |      |   |
| g450              | 10.10.40.15 |               |      |      |   |
| procr             | 10.10.40.13 |               |      |      |   |

#### 5.4.2. Configure Transport Link for Avaya Aura® Application Enablement Services Connectivity

To administer the transport link to AES, use the **change ip-services** command. On **Page 1** add an entry with the following values:

- Service Type: Should be set to AESVCS
- Enabled: Set to y
- Local Node: Set to the node name assigned for the procr in Section 5.4.1
- Local Port: Retain the default value of 8765

| change ip-     | services |               |                      |        | Page 1 of | 3 |
|----------------|----------|---------------|----------------------|--------|-----------|---|
| Service        | Enabled  | Local         | IP SERVICES<br>Local | Remote | Remote    |   |
| Type<br>AESVCS | У        | Node<br>procr | Port<br>8765         | Node   | Port      |   |

Go to **Page 3** of the **ip-services** form and enter the following values:

- AE Services Server: Name obtained from the AES server, in this case aespri101x.
- **Password:** Enter a password to be administered on the AES server.
- Enabled: Set to y.

**Note:** The password entered for **Password** field must match the password on the AES server in **Section 7.2**. The **AE Services Server** must match the administered name for the AES server; this is created as part of the AES installation and can be obtained from the AES server by typing **uname – n** at the Linux command prompt.

```
change ip-services
                                                                            3
                                                              Page
                                                                     3 of
                            AE Services Administration
   Server ID
               AE Services
                                                     Enabled
                                  Password
                                                                Status
                   Server
                                  ******
      1:
                aespri101x
                                                                idle
                                                     У
      2:
      3:
```

### 5.4.3. Configure CTI Link for TSAPI Service

Add a CTI link using the **add cti-link n** command, where n is the n is the cti-link number as shown in the example below this is **1**. Enter an available extension number in the **Extension** field. Enter **ADJ-IP** in the **Type** field, and a descriptive name in the **Name** field. Default values may be used in the remaining fields.

## 5.5. Configure VDNs and Vectors for InAttend

There are two VDNs and two Vectors that need to be added to allow InAttend set the status of a user on Communication Manager using TSAPI. VDN one calls on Vector one which collects digits into VDN two which is monitored by InAttend as per **Section 8.5**.

#### 5.5.1. Adding VDNs

There are two VDNs that are added one to collect digits and one to monitor the collected digits. Use the command **add vdn x**, where x is the vdn to be added. Each VDN uses a Vector which are outlined in **Section 5.5.2**.

```
add vdn 1082
                                                                          3
                                                                   1 of
                                                            Page
                            VECTOR DIRECTORY NUMBER
                         Extension: 1082
                                                            Unicode Name? n
                            Name*: Diversion CMG
                       Destination: Vector Number
                                                        22
              Attendant Vectoring? n
              Meet-me Conferencing? n
                Allow VDN Override? n
                              COR: 1
                               TN*: 1
                         Measured: none Report Adjunct Calls as ACD*? n
        VDN of Origin Annc. Extension*:
                            1st Skill*:
                            2nd Skill*:
                            3rd Skill*:
SIP URI:
* Follows VDN Override Rules
```

Same command is used to **add VDN 1084** and this will use Vector **21**. This VDN is then referenced in **Section 8.5**.

| add vdn 1084           |                                                                                                    | Page 1 of 3                |
|------------------------|----------------------------------------------------------------------------------------------------|----------------------------|
|                        | VECTOR DIRECTORY NUMBER                                                                                                    | -                          |
| Meet-me (              | Extension: 1084<br>Name*: Hangup<br>Destination: Vector Number<br>nt Vectoring? n<br>Conferencing? n<br>VDN Override? n<br>COR: 1<br>TN*: 1 | Unicode Name? n<br>21      |
|                        | Measured: none Report                                                                                                    | t Adjunct Calls as ACD*? n |
| VDN of Origin A        | Annc. Extension*:<br>1st Skill*:<br>2nd Skill*:<br>3rd Skill*:                                                                              |                            |
|                        |                                                                                                    |                            |
| * Follows VDN Override | Rules                                                                                                    |                            |

#### 5.5.2. Adding Vectors

VDN 1082 on the previous page uses this **Vector 22** to collect up **to 8 digits** and then routes the call to the other VDN 1084 configured again on the previous page in **Section 5.5.1**.

```
change vector 22
                                                          Page 1 of
                                                                        6
                                CALL VECTOR
   Number: 22
                           Name: Diversion CMG
Multimedia? n Attendant Vectoring? n Meet-me Conf? n
                                                                   Lock? n
    Basic? y EAS? y G3V4 Enhanced? y ANI/II-Digits? y ASAI Routing? y
Prompting? y LAI? y G3V4 Adv Route? y CINFO? y BSR? y Holidays? y
Variables? y 3.0 Enhanced? y
01 wait-time 0 secs hearing ringback
02 collect
             8 digits after announcement none
                                                    for none
03 wait-time 2 secs hearing ringback
04 route-to number 1084
                                              cov n if unconditionally
05
06
07
08
09
10
```

VDN 1084 uses the following Vector which simply provides **ringback** to the user while the VDN is being monitored.

```
1 of
change vector 21
                                                                   Page
                                                                                  6
                                     CALL VECTOR
Number: 21Name: Diversion 2Multimedia? nAttendant Vectoring? nMeet-me Conf? n
                                                                            Lock? n
     Basic? y EAS? y G3V4 Enhanced? y ANI/II-Digits? y ASAI Routing? y
Prompting? y LAI? y G3V4 Adv Route? y CINFO? y BSR? y Holidays? y Variables? y 3.0 Enhanced? y
01 wait-time 60 secs hearing ringback
02 stop
03
04
05
06
07
08
09
10
```

# 6. Configuring Avaya Aura® Session Manager

This section provides the procedures for configuring Session Manager to add the SIP Entity and routing to allow calls route to and from Mitel InAttend. Session Manager is configured via System Manager. The procedures include the following areas:

- Domains and Locations
- Configure SIP Entity
- Configure Entity Link
- Configure Routing Policy
- Configure Dial Pattern

To make changes on Session Manager a web session is established to System Manager. Log into System Manager by opening a web browser and navigating to https://<System Manager FQDN>/SMGR. Enter the appropriate credentials for the User ID and Password and click on Log On.

| System Manager                                              | × +                                                                                                    | v – 0                                                               |   |
|-------------------------------------------------------------|----------------------------------------------------------------------------------------------------|---------------------------------------------------------------------|---|
| $\rightarrow$ C $\blacktriangle$ Not se                     | cure   https://10.10.40.10/network-login/                                                                                                    | @ 论 ☆ 🛛 🕯                                                           | 5 |
|                                                             |                                                                                                    |                                                                     |   |
| Recommended access                                          | s to System Manager is via FQDN.                                                                                                    |                                                                     |   |
| Go to central login for                                     | r Single Sign-On                                                                                                    | User ID:                                                            |   |
| If IP address access i<br>the following cases:              | s your only option, then note that authentication will fail in                                                                                                    | Password:                                                           |   |
| <ul> <li>First time login</li> <li>Expired/Reset</li> </ul> | with "admin" account<br>passwords                                                                                                    | Log On Cancel                                                       |   |
| Use the "Change Pass<br>manually, and then lo               | sword" hyperlink on this page to change the password ogin.                                                                                                    | Change Password                                                     |   |
|                                                             | sign-on between servers in the same security domain is accessing via IP address.                                                                                                    | Supported Browsers: Firefox (minimum version 93.0), Chrome (minimum |   |
| purposes only. The ac                                       | ted solely to authorized users for legitimate business<br>tual or attempted unauthorized access, use, or<br>ystem is strictly prohibited.                                                                                          | version 91.0) or Edge (minimum version 93.0).                       |   |
|                                                             | re subject to company disciplinary procedures and or<br>alties under state, federal, or other applicable domestic                                                                                                    |                                                                     |   |
| security reasons. Any monitoring and record                 | m may be monitored and recorded for administrative and<br>one accessing this system expressly consents to such<br>ding, and is advised that if it reveals possible evidence of<br>evidence of such activity may be provided to law |                                                                     |   |

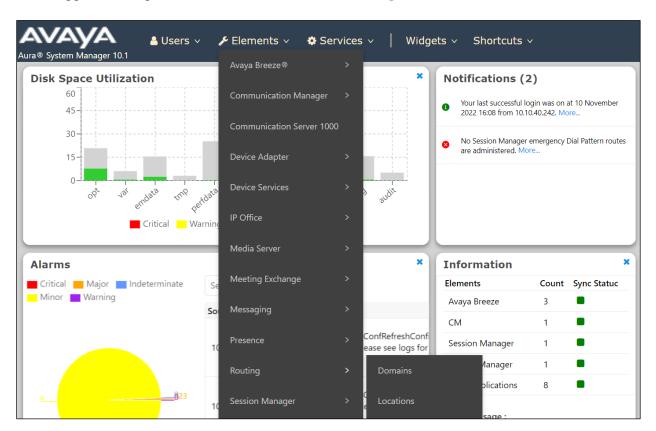

Once logged in navigate to **Elements** and click on **Routing**, as shown below.

## 6.1. Domains and Locations

**Note:** It is assumed that a domain and a location have already been configured, therefore a quick overview of the domain and location that was used in compliance testing is provided here.

#### 6.1.1. Display the Domain

Select **Domains** from the left window. This will display the domain configured on Session Manager. For compliance testing this domain was **greaneyp.sil6.avaya.com** as shown below. If a domain is not already in place, click on **New**. This will open a new window (not shown) where the domain can be added.

| Avra® System Manager 10.1 | 🔒 Users | 🗸 🗸 Flements 🗸                        | Services v        | Widgets v | Shortcuts v | Search                               |
|---------------------------|---------|---------------------------------------|-------------------|-----------|-------------|--------------------------------------|
| Home Routing              |         |                                       |                   |           |             |                                      |
|                           | ^ Î Do  | omain Manage                          | ment              |           |             |                                      |
| Domains                   | Ne      | w Edit Delete [                       | Duplicate More Ac | tions 🔹   |             |                                      |
| Locations                 | 1 I     | tem I                                 |                   |           |             |                                      |
| Conditions                |         | Name                                  |                   |           | Туре        | Notes                                |
| Adaptations               | Sel     | greaneyp.sil6.avay<br>ect : All, None | a.com             |           | sip         | New Aura 10 domain (Avaya Compliant) |
| SIP Entities              |         |                                       |                   |           |             |                                      |

#### 6.1.2. Display the Location

Select **Locations** from the left window and this will display the location setup. The example below shows the location **DevConnectGalway** which was used for compliance testing. If a location is not already in place, then one must be added to include the IP address range of the Avaya solution. Click on **New** to add a new location.

| Avaya<br>Aura® System Manager |   | 🛓 Users 🗸 🎤 Elements 🗸 🎄 Services 🗸 🍐 | Widgets v Shortcuts v | Search                         |
|-------------------------------|---|---------------------------------------|-----------------------|--------------------------------|
| Home Routing                  |   |                                       |                       |                                |
| Routing                       | ^ | Location                              |                       |                                |
| Domains                       |   | New Edit Delete Duplicate More Act    | ions •                |                                |
| <u>Locations</u>              |   | 1 Item 🛛 🍣                            |                       |                                |
| Conditions                    |   | Name     DevConnectGalway             | Correlation           | Notes<br>DevConnect Lab Galway |
| Adaptations                   | ~ | Select : All, None                    | -                     | Develonment Lab Galway         |
| SIP Entities                  |   |                                       |                       |                                |

# 6.2. Configure Mitel InAttend SIP Entity

The ACS (also referred to as InAttend) is added on Session Manager as a SIP Entity with an Entity Link. Every SIP endpoint that communicated over a SIP trunk would be added as such. Click on **SIP Entities** in the left column and select **New** in the right window.

| louting ^        | SIP    | Entities                |                    |                 | He               |
|------------------|--------|-------------------------|--------------------|-----------------|------------------|
| Domains          | New    | Edit Delete Duplicate M | lore Actions 🔹     |                 |                  |
| Locations        | 11 Ite | ems                     |                    |                 | Filter: Enab     |
| Conditions       |        | Name                    | FQDN or IP Address | Туре            | Notes            |
|                  |        | AA Messaging V7         | 10.10.40.23        | SIP Trunk       | AA Messaging V7  |
| Adaptations 🗸 🗸  |        | CM71vmpg                | 10.10.40.47        | СМ              | CM71vmpg         |
| SIP Entities     |        | CM80vmpg                | 10.10.40.59        | СМ              | CM80vmpg         |
| SIP Entities     |        | CS1KPG1                 | 10.10.40.111       | SIP Trunk       | CS1000 (CS1KPG1) |
| Entity Links     |        | EP72vmpg                | 10.10.40.63        | Voice Portal    | EP72vmpg         |
| Linuty Links     |        | EP Oceana               | 10.10.41.16        | Voice Portal    | EP_Oceana        |
| Time Ranges      |        | <u>SM80vmpg</u>         | 10.10.40.58        | Session Manager | SM80vmpg         |
| in the number    |        | StephensCM              | 10.10.16.23        | СМ              | StephensCM       |
| Routing Policies |        | StevesEP                | 10.10.16.20        | Voice Portal    | StevesEP         |

Enter a suitable **Name** for the new SIP Entity and the **IP Address** of the ACS. Enter the correct **Time Zone** and **Location** and scroll down to SIP Entity Links.

| SIP Entity Details            | Commit               |
|-------------------------------|----------------------|
| General                       |                      |
| * Name:                       | InAttend             |
| * FQDN or IP Address:         | 10.10.40.122         |
| Туре:                         | SIP Trunk Y          |
| Notes:                        | Mitel InAttend       |
| Adaptation:                   | ▼                    |
| Location:                     | DevConnectGalway ~   |
| Time Zone:                    | Europe/Dublin ~      |
| * SIP Timer B/F (in seconds): | 4                    |
| Minimum TLS Version:          | Use Global Setting ~ |
| Credential name:              |                      |
| Securable:                    |                      |
| Call Detail Recording:        | egress ∽             |

## 6.3. Configure Mitel InAttend SIP Entity Link

An Entity link can be added from the SIP Entities page. Using the page from the previous page scroll down to Entity Links.

Upon scrolling down to Entity Links click on Add.

|       |               | -          | -       | er Bandwidth Association:   | •        | ]    |              |      |                             |                     |
|-------|---------------|------------|---------|-----------------------------|----------|------|--------------|------|-----------------------------|---------------------|
| Enti  | ty Links      |            |         |                             |          |      |              |      |                             |                     |
|       |               | Override   | Port 8  | & Transport with DNS SRV: 🛛 |          |      |              |      |                             |                     |
| Add   | Remove        |            |         |                             |          |      |              |      |                             |                     |
| 1 Ite | m   🥲         |            |         |                             |          |      |              |      |                             | Filter: Enable      |
|       | Name          |            | <b></b> | SIP Entity 1                | Protocol | Port | SIP Entity 2 | Port | Connection Poli             | cy Deny New Service |
| Selec | t : All, None |            |         |                             |          |      |              |      |                             |                     |
|       |               |            |         |                             |          |      |              |      |                             |                     |
| SIP   | Response      | s to an (  | OPTIC   | ONS Request                 |          |      |              |      |                             |                     |
| Add   | Remove        |            |         |                             |          |      |              |      |                             |                     |
| 0 Ite | ms ಿ          |            |         |                             |          |      |              |      |                             | Filter: Enable      |
|       | Response Cod  | le & Reaso | n Phras | 50                          |          |      |              |      | Mark<br>Entity N<br>Up/Down | otes                |

Enter a suitable **Name** for the Entity Link and select the **Session Manager** SIP Entity for **SIP Entity 1** and the newly created InAttend SIP Entity for **SIP Entity 2**. Ensure that **TCP** is selected for the **Protocol** and that **Port 5060** is used. Click on **Commit** once finished to save the new Entity Link.

| Entity Links<br>Override Port & Transport with DNS SRV:               |         |       |        |            |  |                |  |  |
|-----------------------------------------------------------------------|---------|-------|--------|------------|--|----------------|--|--|
| Add Remove                                                            |         |       |        |            |  |                |  |  |
| 1 Item 🛛 💝                                                            |         |       |        |            |  | Filter: Enable |  |  |
| Name     SIP Entity 1     Protocol     Port     SIP Entity 2     Port |         |       |        |            |  |                |  |  |
| sm101x_InAttend_5060                                                  | ⊂sm101x | TCP 🗸 | * 5060 | S InAttend |  | * 5060         |  |  |
| Select : All, None                                                    |         |       |        |            |  |                |  |  |
| Add Remove                                                            |         |       |        |            |  |                |  |  |
| 0 Items 🤤 Filter: Enable                                              |         |       |        |            |  |                |  |  |
| Response Code & Reason Phrase     Mark       Up/Down     Up/Down      |         |       |        |            |  |                |  |  |

# 6.4. Configure Routing Policy for Mitel InAttend

Click on **Routing Policies** in the left window and select **New** in the main window.

| louting ^            | Routina  | Policies       |                |         |                 |                              | He |
|----------------------|----------|----------------|----------------|---------|-----------------|------------------------------|----|
| Domains              |          |                | More Actions 🔹 |         |                 |                              |    |
| Locations 11 Items 🎅 |          |                |                |         |                 |                              |    |
| Conditions           | Name     |                | Disabled       | Retries | Destination     | Notes                        |    |
|                      |          | Messaging V7   |                | 0       | AA Messaging V7 | To AA Messaging V7           |    |
| Adaptations 🗸 🗸      | <u> </u> | SCBE           |                | 0       | ASBCE8vmpg      | To Session Border Controller |    |
| SIP Entities         | To Ca    | ipita DMS      |                | 0       | Capita DMS      | To Capita DMS                |    |
| SIP entities         | To Ca    | ipita DS3000   |                | 0       | Capita DS3000   | To Capita DS3000             |    |
| Entity Links         |          | <u>171vmpg</u> |                | 0       | CM71vmpg        | To CM71vmpg                  |    |
| Entity Elliks        |          | <u>180vmpg</u> |                | 0       | CM80vmpg        | To CM80vmpg                  |    |
| Time Ranges          | <u> </u> | S1KPG1         |                | 0       | CS1KPG1         | To CS1KPG1                   |    |
|                      | To EP    | <u>72vmpg</u>  |                | 0       | EP72vmpg        | To EP72vmpg                  |    |
| Routing Policies     |          | <u>Oceana</u>  |                | 0       | EP_Oceana       | To EP Oceana                 |    |
|                      | To St    | ephens CM      |                | 0       | StephensCM      |                              |    |
| Dial Patterns 🗸 🗸    | To St    | eves EP        |                | 0       | StevesEP        | To Steves EP                 |    |

Enter a suitable **Name** for the Routing Policy and click on **Select** under **SIP Entity as Destination**, highlighted on next page.

| Routing Policy Details    |                    | Comm        | it Cancel |
|---------------------------|--------------------|-------------|-----------|
| General                   |                    |             |           |
|                           | * Name:            | To InAttend |           |
|                           | Disabled:          |             |           |
|                           | * Retries:         | 0           |           |
|                           | Notes:             | To InAttend |           |
| SIP Entity as Destination |                    |             |           |
| Select                    |                    |             |           |
| Name                      | FQDN or IP Address |             | Туре      |
|                           |                    |             |           |

Select the **InAttend** SIP Entity as shown below and click on **Select**.

| SIP        | Entities                  |                    | Se              |                          |                |
|------------|---------------------------|--------------------|-----------------|--------------------------|----------------|
| SIP        | Entities                  |                    |                 |                          |                |
| 13 It      | ems 🛛 😂                   |                    |                 |                          | Filter: Enable |
|            | Name                      | FQDN or IP Address | Туре            | Notes                    |                |
| 0          | AACC                      | 10.10.40.96        | SIP Trunk       |                          |                |
| 0          | breeze1wspaces            | 10.10.40.52        | Avaya<br>Breeze | Breeze 1 for wspaces     |                |
| 0          | breeze2wspaces            | 10.10.40.53        | Avaya<br>Breeze | Breeze 2 for wspaces     |                |
| 0          | breeze3wspaces            | 10.10.40.54        | Avaya<br>Breeze | Breeze 3 for wspaces     |                |
| 0          | cm101x - Phones - 5061    | 10.10.40.13        | СМ              | For SIP PHONES on CM     |                |
| $\bigcirc$ | cm101x - SIM PSTN - 5063  | 10.10.40.13        | СМ              | For Simulated SIP Trunk  |                |
| 0          | cm101x - SIP TRUNK - 5062 | 10.10.40.13        | СМ              | SIP Trunk in and out     |                |
| 0          | Experience Portal-MPP     | 10.10.40.26        | Voice Portal    | Experience Portal        |                |
| ۲          | InAttend                  | 10.10.40.122       | SIP Trunk       | Mitel InAttend           |                |
| 0          | IP Office - SE            | 10.10.40.19        | SIP Trunk       | IP Office Server Edition |                |
| 0          | Messaging2019             | 10.10.40.75        | SIP Trunk       | To messaging on win 2019 |                |

The selected destination is now shown, click on **Commit** to save this.

| Routing Poli    | icy Details        |             | Com       | nmit Cancel    |                |
|-----------------|--------------------|-------------|-----------|----------------|----------------|
| General         |                    |             |           |                |                |
|                 | * Name:            | To InAttend |           |                |                |
|                 | Disabled:          |             |           |                |                |
|                 | * Retries:         | 0           |           |                |                |
|                 | Notes:             | To InAttend |           |                |                |
| SIP Entity as D | estination         |             |           |                |                |
| Name            | FQDN or IP Address |             | Туре      | Notes          |                |
| InAttend        | 10.10.40.122       |             | SIP Trunk | Mitel InAttend |                |
| Time of Day     |                    |             |           |                | _              |
|                 | View Gaps/Overlaps |             |           |                |                |
| 1 Item 🛛 ಿ      |                    |             |           |                | Filter: Enable |

## 6.5. Configure Mitel InAttend Dial Pattern

Select **Dial Patterns** in the left window and select **New** in the main window.

| onditions        | Dia   | l Patter       | ns  |     |                |                |                    |                         | ŀ                          |
|------------------|-------|----------------|-----|-----|----------------|----------------|--------------------|-------------------------|----------------------------|
| daptations v     | New   |                |     | Du  | plicate More A | Actions -      |                    |                         |                            |
| SIP Entities     | 10 It | tems ಿ         |     |     |                |                |                    |                         | Filter: En                 |
| Entity Links     |       | Pattern        | Min | Max | Emergency Call | Emergency Type | Emergency Priority | SIP Domain              | Notes                      |
|                  |       | <u>160</u>     | 4   | 4   |                |                | 1                  | greaneyp.sil6.avaya.com | ToEP810                    |
| ime Ranges       |       | <u>3</u>       | 4   | 4   |                |                |                    | greaneyp.sil6.avaya.com | 3xxx route to CM101x       |
| outing Policies  |       | <u>3201</u>    | 4   | 4   |                |                |                    | greaneyp.sil6.avaya.com | To NovaAlert Additional ne |
| buting Policies  |       | <u>3539173</u> | 11  | 11  |                |                |                    | greaneyp.sil6.avaya.com | To CM101x from SIM PSTN    |
| al Patterns ^    |       | <u>3539184</u> | 11  | 11  |                |                |                    | greaneyp.sil6.avaya.com | To Simulated PSTN          |
|                  |       | <u>5</u>       | 4   | 4   |                |                |                    | -ALL-                   | To IP Office SE            |
| Dial Patterns    |       | <u>6667</u>    | 4   | 4   |                |                |                    | greaneyp.sil6.avaya.com | To Messaging2019 on Win 20 |
| Dial Patterns    |       | <u>68</u>      | 4   | 4   |                |                |                    | greaneyp.sil6.avaya.com | To AACC                    |
| Origination Dial |       | <u>95</u>      | 5   | 5   |                |                |                    | -ALL-                   | ToCM10                     |
|                  | Selec | t : All, None  |     |     |                |                |                    |                         |                            |

Enter the required digits for the Routing Pattern, in the example below **450** is used. This ensures that when 450x is dialled it will route to the ACS. Enter the appropriate domain for **SIP Domain** in this example the domain created in **Section 6.1.1** is added. Click on **Add** under **Originating Locations and Routing Policies** to select this Routing Policy.

| Dial Pattern Details                                |                                |      | Commit                        | Cancel                        |                         |  |  |
|-----------------------------------------------------|--------------------------------|------|-------------------------------|-------------------------------|-------------------------|--|--|
| General                                             |                                |      |                               |                               |                         |  |  |
| * Pattern:                                          | 450                            |      |                               |                               |                         |  |  |
| * Min:                                              | 4                              |      |                               |                               |                         |  |  |
| * Max: 4                                            |                                |      |                               |                               |                         |  |  |
| Emergency Call:                                     |                                |      |                               |                               |                         |  |  |
| SIP Domain:                                         | greaneyp.sil6.avaya.com        | n 🗸  |                               |                               |                         |  |  |
| Notes:                                              | To InAttend                    |      |                               |                               |                         |  |  |
| Originating Locations and Routing Policies          |                                |      |                               |                               |                         |  |  |
| 1 Item 🛛 🖑 Filter: Enable                           |                                |      |                               |                               |                         |  |  |
| Originating Location Name Originating Location Name | ocation Routing Policy<br>Name | Rank | Routing<br>Policy<br>Disabled | Routing Policy<br>Destination | Routing Policy<br>Notes |  |  |
|                                                     |                                |      |                               |                               | •                       |  |  |

Select the **Originating Location**, this will be the location added in **Section 6.1.2** and select the newly created Routing Policy for InAttend.

| Originating Location                   |                            |                            |                                          |                |  |  |
|----------------------------------------|----------------------------|----------------------------|------------------------------------------|----------------|--|--|
| $\Box$ Apply The Selected Routing P    | olicies to All Originating | J Locations                |                                          |                |  |  |
| 1 Item 🖓                               |                            |                            |                                          |                |  |  |
| Vame Notes                             |                            |                            |                                          |                |  |  |
| DevConnectGalway                       |                            | DevConnect Lab Galway      |                                          |                |  |  |
| Select : All, None                     |                            |                            |                                          |                |  |  |
| Routing Policies                       |                            |                            |                                          |                |  |  |
| 10 Items 🛛 😂                           |                            |                            |                                          | Filter: Enable |  |  |
| Name                                   | Disabled                   | Destination                | Notes                                    |                |  |  |
| To AACC                                |                            | AACC                       | To AACC                                  |                |  |  |
| To cm101x - SIM PSTN                   |                            | cm101x - SIM PSTN - 5063   | Calls from SIM PSTN                      |                |  |  |
| To cm101x - SIP Phones                 |                            | cm101x - Phones - 5061     | Route to CM101x - SIP Phones             |                |  |  |
| To cm101x - SIP Trunk                  |                            | cm101x - SIP TRUNK - 5062  | Route to CM101x - SIP Trunk              |                |  |  |
| ToEP810                                |                            | Experience Portal-MPP      | ToEP810                                  |                |  |  |
| To InAttend                            |                            | InAttend                   | To InAttend                              |                |  |  |
|                                        |                            | IP Office - SE             | To IP Office SE                          |                |  |  |
| To IP Office SE                        |                            |                            |                                          |                |  |  |
| To IP Office SE       To Messaging2019 |                            | Messaging2019              | To Messaging on Win 2019                 |                |  |  |
|                                        |                            | Messaging2019<br>novaalert | To Messaging on Win 2019<br>To NovaAlert |                |  |  |

With the Routing Policy selected, click on **Commit** (not shown) to finish adding the Dial Pattern.

| General                                     |                                            |      |                               |                               | •                       |  |  |
|---------------------------------------------|--------------------------------------------|------|-------------------------------|-------------------------------|-------------------------|--|--|
| * Pattern:                                  | 450                                        |      |                               |                               |                         |  |  |
| * Min:                                      | 4                                          |      |                               |                               |                         |  |  |
| * Max:                                      | 4                                          |      |                               |                               |                         |  |  |
| Emergency Call:                             |                                            |      |                               |                               |                         |  |  |
| SIP Domain:                                 | SIP Domain: greaneyp.sil6.avaya.com 🗸      |      |                               |                               |                         |  |  |
| Notes:                                      | To InAttend                                |      |                               |                               |                         |  |  |
| Originating Locations and Routing Po        | Originating Locations and Routing Policies |      |                               |                               |                         |  |  |
| Add Remove                                  |                                            |      |                               |                               |                         |  |  |
| 1 Item 🛛 😂                                  |                                            |      |                               |                               | Filter: Enable          |  |  |
| Originating Location Name 🛦 Originating Loc | cation Routing Policy<br>Name              | Rank | Routing<br>Policy<br>Disabled | Routing Policy<br>Destination | Routing Policy<br>Notes |  |  |
| DevConnectGalway DevConnect La Galway       | b To InAttend                              | 0    |                               | InAttend                      | To InAttend             |  |  |
| Select : All, None                          |                                            |      |                               |                               |                         |  |  |
| Denied Originating Locations                |                                            |      |                               |                               | •                       |  |  |

# 7. Configure Avaya Aura® Application Enablement Services

This section provides the procedures for configuring Application Enablement Services (AES). The procedures fall into the following areas:

- Verify Licensing
- Switch Connection
- Administer TSAPI Link
- Identify Tlinks
- Enable TSAPI Ports
- Create CTI User
- Configure Security
- Restart AE Server

# 7.1. Verify Licensing

To access the AES Management Console, enter **https://<ip-addr>** as the URL in an Internet browser, where <ip-addr> is the IP address of the AES. At the login screen displayed, log in with the appropriate credentials and then select the **Login** button.

| avaya | Application Enablement Services<br>Management Console |      |
|-------|-------------------------------------------------------|------|
|       |                                                       | Help |
|       | Please login here:<br>Username<br>Continue            |      |
|       | Copyright © 2009-2022 Avaya Inc. All Rights Reserved. |      |

The Application Enablement Services Management Console appears displaying the **Welcome to OAM** screen (not shown). Select **AE Services** and verify that the TSAPI Service is licensed by ensuring that **TSAPI Service** is in the list of **Services** and that the **License Mode** is showing **NORMAL MODE**. If not, contact an Avaya support representative to acquire the appropriate license.

| AE Services                   |                                                                                      |                                                                         |         |              |        |
|-------------------------------|--------------------------------------------------------------------------------------|-------------------------------------------------------------------------|---------|--------------|--------|
| VLAN                          | AE Services                                                                          |                                                                         |         |              |        |
| » DLG                         |                                                                                      |                                                                         |         |              |        |
| DMCC                          | IMPORTANT: AE Services must be restarte<br>Changes to the Security Database do not i | d for administrative changes to fully take effort<br>require a restart. | ect.    |              |        |
| ▶ SMS                         | Service                                                                              | Status                                                                  | State   | License Mode | Cause* |
| ▶ TSAPI                       | ASAI Link Manager                                                                    | N/A                                                                     | Running | N/A          | N/A    |
| > TWS                         | CVLAN Service                                                                        | OFFLINE                                                                 | Running | N/A          | N/A    |
| Communication Manager         | DLG Service                                                                          | OFFLINE                                                                 | Running | N/A          | N/A    |
| nteriace<br>Iigh Availability | DMCC Service                                                                         | ONLINE                                                                  | Running | NORMAL MODE  | N/A    |
|                               | TSAPI Service                                                                        | ONLINE                                                                  | Running | NORMAL MODE  | N/A    |
| icensing                      | Transport Layer Service                                                              | N/A                                                                     | Running | N/A          | N/A    |
| laintenance                   | AE Services HA                                                                       | Not Configured                                                          | N/A     | N/A          | N/A    |
| Networking                    | For status on actual services, please use Statu                                      | is and Control                                                          |         |              |        |
| Security                      | * For more detail, please mouse over the Cau                                         |                                                                         |         |              |        |
| Status                        |                                                                                      | se, you is see the tooling, or go to help page.                         |         |              |        |
| Jser Management               | You are licensed to run Application Enablement                                       | (CTI) release 8.x                                                       |         |              |        |
| Itilities                     |                                                                                      |                                                                         |         |              |        |

The TSAPI licenses are user licenses issued by the Web License Manager to which the Application Enablement Services server is pointed to. From the left window open **Licensing** and click on **WebLM Server Access** as shown below.

| AE Services                        |                                                                                                    |
|------------------------------------|----------------------------------------------------------------------------------------------------|
| Communication Manager<br>Interface | Licensing                                                                                               |
| High Availability                  | If you are setting up and maintaining the WebLM, you need to use the following:                         |
| Licensing                          | WebLM Server Address                                                                                    |
| WebLM Server Address               | If you are importing, setting up and maintaining the license, you need to use the following:            |
| WebLM Server Access                | WebLM Server Access                                                                                     |
| Reserved Licenses                  | If you want to administer TSAPI Reserved Licenses or DMCC Reserved Licenses, you need to use the follow |
| Maintenance                        | Reserved Licenses                                                                                       |
| Networking                         | NOTE: Please disable your pop-up blocker if you are having difficulty with opening this page            |
| Security                           |                                                                                                    |
| Status                             |                                                                                                    |
| User Management                    |                                                                                                    |
| Utilities                          |                                                                                                    |

The following screen shows the available licenses for **TSAPI** users.

| <ul> <li>Application_Enablement</li> </ul> | Hernse Owner: Assys DevCor                                     | most Any Street LS United States                                                                                                    |                        |  |  |
|--------------------------------------------|----------------------------------------------------------------|----------------------------------------------------------------------------------------------------|------------------------|--|--|
| View by feature                            | License Host: greancyp_s7-st-st-st-st-st-st-st-st-tt_auraltuit |                                                                                                    |                        |  |  |
| View by local WebLM                        | notes: This products<br>license host.                          | n license file is for use on a production                                                                                                    |                        |  |  |
| Enterprise configuration                   | Linense File Lines Tits: V7-9C-9C-27                           | 95.06.01                                                                                                    |                        |  |  |
| ► Local WebLM Configuration                |                                                                |                                                                                                    |                        |  |  |
| ► Usages                                   | Feature<br>(License Keyword)                                   | License Capacity                                                                                                    | Currently<br>available |  |  |
| ► Allocations                              | Unified CC API Desktop Edition                                 |                                                                                                    |                        |  |  |
| Periodic status                            | (VALUE_AES_AEC_UNIFIED_CC_DESKTOP)                             | 1000                                                                                                    | 1000                   |  |  |
| CE                                         | CVLAN ASAI<br>(VALUE_AES_CVLAN_ASAI)                           | 16                                                                                                    | 16                     |  |  |
| COLLABORATION_ENVIRONMENT                  | Device Media and Call Control                                  |                                                                                                    |                        |  |  |
| COMMUNICATION_MANAGER                      | (VALUE_AES_DMCC_DMC)                                           | 1000                                                                                                    | 1000                   |  |  |
| Call_Center                                | AES ADVANCED SMALL SWITCH<br>(VALUE_AES_AEC_SMALL_ADVANCED)    | 3                                                                                                    | 3                      |  |  |
| Communication_Manager                      | AES ADVANCED LARGE SWITCH                                      | 3                                                                                                    | 3                      |  |  |
| Configure Centralized Licensing            | (VALUE_AES_AEC_LARGE_ADVANCED)                                 |                                                                                                    | 5                      |  |  |
| CONTROLMANAGER                             | DLG<br>(VALUE_AES_DLG)                                         | 16                                                                                                    | 16                     |  |  |
| Control_Manager                            | TSAPI Simultaneous Users<br>(VALUE AES TSAPI USERS)            | 1000                                                                                                    | 997                    |  |  |
| SESSIONMANAGER                             |                                                                | SmallServerTypes:                                                                                                    |                        |  |  |
| <ul> <li>SessionManager</li> </ul>         |                                                                | s8300c;s8300d;icc;premio;tn8400;laptop;CtiSmallServer<br>MediumServerTypes:                                                                                                    |                        |  |  |
| SYSTEM_MANAGER                             |                                                                | <pre>ibmx306;ibmx306m;dell1950;xen;hs20;hs20_8832_vm;CtiMediumServer<br/>LargeServerTypes:</pre>                                                                                                    |                        |  |  |
| System_Manager                             |                                                                | isp2100;ibmx305;dl380g3;dl385g1;dl385g2;unknown;CtiLargeServer                                                                                                    |                        |  |  |
| Uninstall license                          |                                                                | TrustedApplications: IPS_001, BasicUnrestricted, AdvancedUnrestricted,<br>DMCUnrestricted; 1XP_001, BasicUnrestricted, AdvancedUnrestricted,                                                                                                    |                        |  |  |
| Server properties                          |                                                                | DMCUnrestricted; 1XM_001, BasicUnrestricted, AdvancedUnrestricted,<br>DMCUnrestricted; PC 001, BasicUnrestricted, AdvancedUnrestricted,                                                                                                    |                        |  |  |
| Metering Collector Configuration           |                                                                | DMCUnrestricted; CIE_001, BasicUnrestricted, AdvancedUnrestricted,<br>DMCUnrestricted; OSPC_001, BasicUnrestricted, AdvancedUnrestricted,<br>DMCUnrestricted; V 001, BasicUnrestricted, AdvancedUnrestricted.                                                                                                    |                        |  |  |
| Shortcuts                                  |                                                                | DMCUnrestricted; SAMETIME_001, VALUE_AEC_UNIFIED_CC_DESKTOP,,;<br>CCE_001, BasicUnrestricted, AdvancedUnrestricted, DMCUnrestricted;                                                                                                    |                        |  |  |
| Help for Licensed products                 |                                                                | CSI_T1_001, BasicUnrestricted, AdvancedUnrestricted, DMCUnrestricted;<br>CSI_T2_001, BasicUnrestricted, AdvancedUnrestricted, DMCUnrestricted;<br>AVAYAVERINT 001. BasicUnrestricted, AdvancedUnrestricted.                                                                                                    |                        |  |  |
|                                            | Product Notes<br>(VALUE_NOTES)                                 | DMCUnrestricted; CCT_ELITE_CALL_CTRL_001, BasicUnrestricted,<br>AdvancedUnrestricted, DMCUnrestricted, AgentEvents; ANAV_001,<br>BasicUnrestricted, AdvancedUnrestricted, DMCUnrestricted, AgentEvents;<br>UNIFIED_DESKTOP_001, BasicUnrestricted, AdvancedUnrestricted,<br>DMCUnrestricted, AgentEvents; AACC_001, BasicUnrestricted,<br>AdvancedUnrestricted, DMCUnrestricted; CE_AGENT_STATES_001,<br>BasicUnrestricted, AdvancedUnrestricted; CE_AGENT_STATES_001,<br>BasicUnrestricted, AdvancedUnrestricted; CL_IENT_011 | Not<br>counted         |  |  |

## 7.2. Create Switch Connection

Typically, the connection between the Application Enablement Services and Communication Manager is setup as part of the initial installation and would not usually be outlined in these Application Notes. From the AES Management Console navigate to **Communication Manager Interface**  $\rightarrow$  **Switch Connections**, the connection to Communication Manager should be present as shown below but if one is not present one can be added by clicking on **Add Connection**.

| AVAYA                                                                      | Application Enablement Services<br>Management Console |             |                        |                   | Welcome: User cust<br>Last login: Fri Sep 9 17:54:25 2022 from 192.168.40.240<br>Number of prior failed login attempts: 0<br>HostName/IP: aespri101x/10.10.40.16<br>Server Offer Type: VIRTUAL_APPLIANCE_ON_VMWARE<br>SW Version: 10.1.0.1.0.7.0<br>Server Date and Time: Tue Sep 20 15:52:43 IST 2022<br>HA Status: Not Configured |
|----------------------------------------------------------------------------|-------------------------------------------------------|-------------|------------------------|-------------------|----------------------------------------------------------------------------------------------------|
| Communication Manager Interface                                            | e   Switch Connections                                |             |                        |                   | Home   Help   Logout                                                                                                    |
| AE Services     Communication Manager     Interface     Switch Connections | Switch Connections                                    | Add Cor     | nection                |                   |                                                                                                    |
| ▶ Dial Plan                                                                | Connection Nam                                        | ne          | Processor Ethernet     | Msg Peri          | od Number of Active Connections                                                                                                    |
| High Availability                                                          | • cm101x                                              | Yes         |                        | 30                | 1                                                                                                    |
| ▶ Licensing                                                                | Edit Connection Edit                                  | PE/CLAN IPs | Edit Signaling Details | Delete Connection | Survivability Hierarchy                                                                                                    |
| ▶ Maintenance                                                              |                                                       |             |                        |                   |                                                                                                    |
| ▶ Networking                                                               |                                                       |             |                        |                   |                                                                                                    |

In the resulting screen enter the **Switch Password**; the Switch Password must be the same as that entered into Communication Manager AE Services Administration screen via the **change ip-services** command, described in **Section 5.4.2**. **Secure H323 Connection** was left unticked, as shown below. Click **Apply** to save changes.

| Communication Manager Interface    | Switch Connections                        |       |                  |
|------------------------------------|-------------------------------------------|-------|------------------|
|                                    |                                           |       |                  |
| ▶ AE Services                      |                                           |       |                  |
| Communication Manager<br>Interface | Connection Details - cm101x               |       |                  |
| Switch Connections                 | Switch Password                           | ••••• | )                |
| ▶ Dial Plan                        | Confirm Switch Password                   | ••••• | ]                |
| High Availability                  | Msg Period                                | 30    | Minutes (1 - 72) |
| ▶ Licensing                        | Provide AE Services certificate to switch |       |                  |
| ▶ Maintenance                      | Secure H323 Connection                    |       |                  |
| <ul> <li>Networking</li> </ul>     | Processor Ethernet                        |       |                  |
|                                    | Enable TLS Certificate Validation         |       |                  |
| ▹ Security                         | Apply Cancel                              |       |                  |
| ▶ Status                           |                                           |       |                  |
| ▶ User Management                  |                                           |       |                  |

From the **Switch Connections** screen, select the radio button for the recently added switch connection and select the **Edit PE/CLAN IPs** button (not shown), see screen at the bottom of the previous page. In the resulting screen, enter the IP address of the procr, as shown in **Section 5.4.1**, that will be used for the AES connection and select the **Add/Edit Name or IP** button.

| Communication Manager Interface                                              | e   Switch Connections              | Home   Help   Logout |
|------------------------------------------------------------------------------|-------------------------------------|----------------------|
| <ul> <li>AE Services</li> <li>Communication Manager<br/>Interface</li> </ul> | Edit Processor Ethernet IP - cm101x |                      |
| Switch Connections                                                           | 10.10.40.13 Add/Edit Name or IP     |                      |
| Dial Plan                                                                    | Name or IP Address                  | Status               |
| High Availability                                                            | 10.10.40.13                         | In Use               |
| ▶ Licensing                                                                  | Back                                |                      |
| ▶ Maintenance                                                                |                                     |                      |

Clicking on Edit Signaling Details below brings up the H.323 Gatekeeper page.

| avaya                                                                      | Application Enablement Services<br>Management Console |                  |                        |       | Number of prior f<br>HostName/IP: ae<br>Server Offer Type<br>SW Version: 10.1 | p 9 17:54:25 2022 from 192.168.40.240<br>failed login attempts: 0<br>spril01X/10.0.40.16<br>a: VIRTUAL_APPLIANCE_ON_VMWARE<br>L.0.1.0.7-0<br>Time: Tue Sep 20 15:52:43 IST 2022 |                           |
|----------------------------------------------------------------------------|-------------------------------------------------------|------------------|------------------------|-------|-------------------------------------------------------------------------------|----------------------------------------------------------------------------------------------------|---------------------------|
| Communication Manager Interface                                            | Switch Connections                                    | ;                |                        |       |                                                                               |                                                                                                    | Home   Help   Logout      |
| AE Services     Communication Manager     Interface     Switch Connections | Switch Connectio                                      |                  | nnection               |       |                                                                               |                                                                                                    |                           |
| Dial Plan                                                                  | Connection                                            | n Name           | Processor Ethernet     |       | Msg Peri                                                                      | od Numb                                                                                                    | per of Active Connections |
| High Availability                                                          | • cm101x                                              | Yes              |                        |       | 30                                                                            | 1                                                                                                    |                           |
| ▶ Licensing                                                                | Edit Connection                                       | Edit PE/CLAN IPs | Edit Signaling Details | Delet | te Connection                                                                 | Survivability Hierarchy                                                                                                    |                           |
| Maintenance                                                                |                                                       |                  |                        |       |                                                                               |                                                                                                    | -                         |
| Networking                                                                 |                                                       |                  |                        |       |                                                                               |                                                                                                    |                           |

The IP address of Communication Manager is set for the H.323 Gatekeeper, as shown below.

| Communication Manager Interface   Switch Connections |                                |  |  |  |  |  |
|------------------------------------------------------|--------------------------------|--|--|--|--|--|
|                                                      |                                |  |  |  |  |  |
| ▶ AE Services                                        |                                |  |  |  |  |  |
| Communication Manager<br>Interface                   | Switch Connections             |  |  |  |  |  |
| Switch Connections                                   | Edit H.323 Gatekeeper - cm101x |  |  |  |  |  |
| Dial Plan                                            | Add Name or IP                 |  |  |  |  |  |
| High Availability                                    | Name or IP Address             |  |  |  |  |  |
| ▶ Licensing                                          | 10.10.40.13                    |  |  |  |  |  |
| Maintenance                                          | Delete IP                      |  |  |  |  |  |
| Networking                                           |                                |  |  |  |  |  |

## 7.3. Administer TSAPI link

From the Application Enablement Services Management Console, select AE Services  $\rightarrow$  TSAPI  $\rightarrow$  TSAPI Links. Select Add Link button as shown in the screen below.

| AE Services   TSAPI   TSAPI Links    |                                |  |  |  |  |
|--------------------------------------|--------------------------------|--|--|--|--|
|                                      |                                |  |  |  |  |
| ▼ AE Services                        |                                |  |  |  |  |
| ▶ CVLAN                              | TSAPI Links                    |  |  |  |  |
| ▶ DLG                                | Link Switch Connection         |  |  |  |  |
| ▶ DMCC                               | Add Link Edit Link Delete Link |  |  |  |  |
| ▶ SMS                                |                                |  |  |  |  |
| TSAPI                                |                                |  |  |  |  |
| <ul> <li>TSAPI Links</li> </ul>      |                                |  |  |  |  |
| <ul> <li>TSAPI Properties</li> </ul> |                                |  |  |  |  |

On the Add TSAPI Links screen (or the Edit TSAPI Links screen to edit a previously configured TSAPI Link as shown below), enter the following values:

- Link: Use the drop-down list to select an unused link number.
- Switch Connection: Choose the switch connection cm101x, which has already been configured in Section 7.2 from the drop-down list.
- Switch CTI Link Number: Corresponding CTI link number configured in Section 5.4.3 which is 1.
- **ASAI Link Version: 12** was used for compliance testing but the latest version available can be chosen).
- Security: This can be left at the default value of **Both**.

Once completed, select Apply Changes.

| AE Services   TSAPI   TSAPI Links          |                                                               |
|--------------------------------------------|---------------------------------------------------------------|
| ▼ AE Services                              |                                                               |
| CVLAN                                      | Edit TSAPI Links                                              |
| DLG<br>DMCC                                | Link 1<br>Switch Connection Cm101x V                          |
| ▶ SMS                                      | Switch CTI Link Number 1 ~<br>ASAI Link Version 12 ~          |
| TSAPI     TSAPI Links     TSAPI Properties | Security Both  Apply Changes Cancel Changes Advanced Settings |
| TWS Communication Manager                  |                                                               |
| Interface                                  |                                                               |

Another screen appears for confirmation of the changes made. Choose **Apply**.

| Apply Changes to Link                                                                                                    |
|----------------------------------------------------------------------------------------------------|
| Warning! Are you sure you want to apply the changes?<br>These changes can only take effect when the TSAPI server restarts. |
| Please use the Maintenance -> Service Controller page to restart the TSAPI server.                                         |
| Apply Cancel                                                                                                    |

When the TSAPI Link is completed, it should resemble the screen below.

| TSAPI Links                    |                   |                   |                   |          |  |  |  |
|--------------------------------|-------------------|-------------------|-------------------|----------|--|--|--|
| Link                           | Switch Connection | Switch CTI Link # | ASAI Link Version | Security |  |  |  |
| <b>0</b> 1                     | cm101x            | 1                 | 12                | Both     |  |  |  |
| Add Link Edit Link Delete Link |                   |                   |                   |          |  |  |  |

#### 7.4. Identify Tlinks

Navigate to Security  $\rightarrow$  Security Database  $\rightarrow$  Tlinks. Verify the value of the Tlink Name. This will be needed to configure Mitel Collaboration Management (CMG) module in Section 8.5.

| Security   Security Database   Tlink | s                                |
|--------------------------------------|----------------------------------|
| AE Services                          |                                  |
| Communication Manager<br>Interface   | Tlinks                           |
| High Availability                    | Tlink Name                       |
| ▶ Licensing                          | AVAYA#CM101X#CSTA#AESPRI101X     |
| ▶ Maintenance                        | O AVAYA#CM101X#CSTA-S#AESPRI101X |
| ► Networking                         | Delete Tlink                     |
| ▼ Security                           |                                  |
| Account Management                   |                                  |
| Audit                                |                                  |
| Certificate Management               |                                  |
| Enterprise Directory                 |                                  |
| ▶ Host AA                            |                                  |
| ▶ PAM                                |                                  |
| Security Database                    |                                  |
| Control                              |                                  |
|                                      |                                  |
| <ul> <li>Devices</li> </ul>          |                                  |
| <ul> <li>Device Groups</li> </ul>    |                                  |
| <ul> <li>Tlinks</li> </ul>           |                                  |
| <ul> <li>Tlink Groups</li> </ul>     |                                  |
| <ul> <li>Worktops</li> </ul>         |                                  |

## 7.5. Enable TSAPI Ports

To ensure that TSAPI ports are enabled, navigate to **Networking**  $\rightarrow$  **Ports**. Ensure that the TSAPI ports are set to **Enabled** as shown below.

| AE Services                        |                   |                              |              |                       |
|------------------------------------|-------------------|------------------------------|--------------|-----------------------|
| Communication Manager<br>Interface | Ports             |                              |              |                       |
| High Availability                  | CVLAN Ports       |                              |              | Enabled Disabled      |
| Licensing                          |                   | Unencrypted TCP Port         | 9999         | $\bigcirc$ $\bigcirc$ |
| Maintenance                        |                   | Encrypted TCP Port           | 9998         | $\odot$ $\bigcirc$    |
| Networking                         | DLG Port          | TCP Port                     | 5678         |                       |
| AE Service IP (Local IP)           |                   |                              |              |                       |
| Network Configure                  | TSAPI Ports       |                              |              | Enabled Disabled      |
| Ports                              |                   | TSAPI Service Port           | 450          | $\odot$ $\bigcirc$    |
|                                    |                   | Local TLINK Ports            | 1001         |                       |
| TCP/TLS Settings                   |                   | TCP Port Min<br>TCP Port Max | 1024<br>1039 |                       |
| Security                           |                   | Unencrypted TLINK Ports      | 1035         |                       |
| Status                             |                   | TCP Port Min                 | 1050         |                       |
| User Management                    |                   | TCP Port Max                 | 1065         |                       |
| Utilities                          |                   | Encrypted TLINK Ports        | L            | ,                     |
| Help                               |                   | TCP Port Min                 | 1066         |                       |
| пер                                |                   | TCP Port Max                 | 1081         |                       |
|                                    | DMCC Server Ports |                              |              | Enabled Disabled      |
|                                    |                   | Unencrypted Port             | 4721         | $\odot$ $\bigcirc$    |
|                                    |                   | Encrypted Port               | 4722         |                       |
|                                    |                   | TR/87 Port                   | 4723         |                       |

### 7.6. Create CTI User

A User ID and password needs to be configured for InAttend Server module to communicate with the Application Enablement Services server. Navigate to the User Management  $\rightarrow$  User Admin screen then choose the Add User option.

| User Management   User Admin             |                                                                                    |
|------------------------------------------|------------------------------------------------------------------------------------|
|                                          |                                                                                    |
| Communication Manager<br>Interface       | User Admin                                                                         |
| High Availability                        | User Admin provides you with the following options for managing AE Services users: |
| ▶ Licensing                              | • Add User                                                                         |
| Maintenance                              | Change User Password     List All Users                                            |
| ▶ Networking                             | Modify Default User     Search Users                                               |
| ▶ Security                               |                                                                                    |
| ▶ Status                                 |                                                                                    |
| ▼ User Management                        |                                                                                    |
| Service Admin                            |                                                                                    |
| ▼ User Admin                             |                                                                                    |
| <ul> <li>Add User</li> </ul>             |                                                                                    |
| <ul> <li>Change User Password</li> </ul> |                                                                                    |
| <ul> <li>List All Users</li> </ul>       |                                                                                    |
| <ul> <li>Modify Default Users</li> </ul> |                                                                                    |
| <ul> <li>Search Users</li> </ul>         |                                                                                    |
| ▶ Utilities                              |                                                                                    |
| ▶ Help                                   |                                                                                    |

In the **Add User** screen shown below, enter the following values:

- User Id This will be used by InAttend Server module in Section 8.6.
- Common Name and Surname Descriptive names need to be entered.
- User Password and Confirm Password This will be used with the InAttend Server module in Section 8.6.
- **CT User -** Select **Yes** from the drop-down menu.

Click on Apply Changes at the bottom of the screen (not shown).

| High Availability                                           | * User Id           | mitel  |
|-------------------------------------------------------------|---------------------|--------|
| ▶ Licensing                                                 | * Common Name       | mitel  |
| ▶ Maintenance                                               | * Surname           | mitel  |
| ▶ Networking                                                | User Password       | •••••  |
| ▶ Security                                                  | Confirm Password    | •••••  |
|                                                             | Admin Note          |        |
| ▶ Status                                                    | Avaya Role          | None 🗸 |
| User Management                                             | Business Category   |        |
| Service Admin                                               | Car License         |        |
| ▼ User Admin                                                | CM Home             |        |
| <ul> <li>Add User</li> </ul>                                | Css Home            |        |
| <ul> <li>Change User Password</li> </ul>                    | CT User             | Yes 🗸  |
| List All Users                                              | Department Number   |        |
| <ul><li>Modify Default Users</li><li>Search Users</li></ul> | Display Name        |        |
| Utilities                                                   | Employee Number     |        |
|                                                             | Employee Type       |        |
| ▶ Help                                                      | Enterprise Handle   |        |
|                                                             | Given Name          |        |
|                                                             | Home Phone          |        |
|                                                             | Home Postal Address |        |

## 7.7. Configure Security

The CTI user permissions and the database security are set under Security Database.

#### 7.7.1. Configure Database Control

The security database can be set differently depending on the requirements of the customer in question. For compliance testing, the DevConnect lab was setup as shown below, however this may be changed by opening **Control** and ticking the boxes shown.

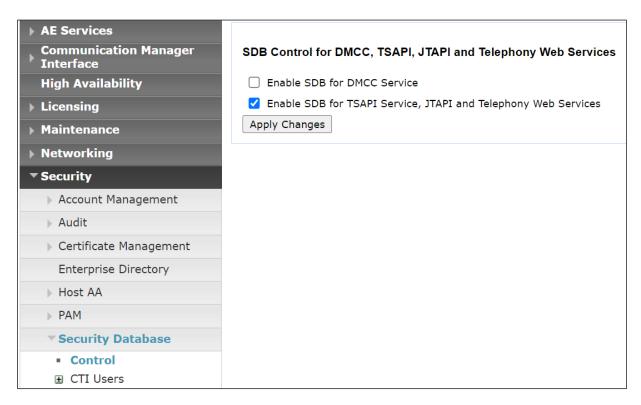

**Note:** The AES Security Database (SDB) provides the ability to control a user's access privileges. The SDB stores information about Computer Telephony (CT) users and the devices they control. The DMCC service, the TSAPI service, and Telephony Web Services use this information for permission checking. Please look to **Section 11** for more information on this.

#### 7.7.2. Associate Devices with CTI User

Navigate to Security  $\rightarrow$  Security Database  $\rightarrow$  CTI Users  $\rightarrow$  List All Users. Select the CTI user added in Section 7.6 and click on Edit.

| Communication Manager<br>Interface                                                                               | CTI Users      |             |              |           |
|----------------------------------------------------------------------------------------------------|----------------|-------------|--------------|-----------|
| High Availability                                                                                                | <u>User ID</u> | Common Name | Worktop Name | Device ID |
| ▶ Licensing                                                                                                    | O asc          | asc         | NONE         | NONE      |
| Maintenance                                                                                                    | mitel          | mitel       | NONE         | NONE      |
| <ul> <li>Networking</li> <li>Security</li> </ul>                                                                 | O nice1        | nice1       | NONE         | NONE      |
| Account Management                                                                                               | O paul1        | paul1       | NONE         | NONE      |
| Audit                                                                                                    | O paul2        | paul2       | NONE         | NONE      |
| Certificate Management     Enterprise Directory                                                                  | Sytel          | Sytel       | NONE         | NONE      |
| <ul><li>Host AA</li><li>PAM</li></ul>                                                                            |                |             |              |           |
| Security Database                                                                                                |                |             |              |           |
| <ul> <li>Control</li> <li>CTI Users         <ul> <li>List All Users</li> <li>Search Users</li> </ul> </li> </ul> |                |             |              |           |

In the main window ensure that **Unrestricted Access** is ticked. Once this is done click on **Apply Changes**.

| Edit CTI User                |                                                   |                 |
|------------------------------|---------------------------------------------------|-----------------|
| User Profile:                | User ID                                           | mitel           |
|                              | Common Name                                       | mitel           |
|                              | Worktop Name                                      | NONE ~          |
|                              | Unrestricted Access                               |                 |
| Call and Device Control:     | Call Origination/Termination and Device<br>Status | None 🗸          |
| Call and Device Monitoring:  | Device Monitoring                                 | None $\backsim$ |
|                              | Calls On A Device Monitoring                      | None 🗸          |
|                              | Call Monitoring                                   |                 |
| Routing Control:             | Allow Routing on Listed Devices                   | None 🗸          |
| Apply Changes Cancel Changes | ]                                                 |                 |
|                              | -                                                 |                 |

#### 7.8. Restart AE Server

Once everything is configured correctly, it is best practice to restart AE Server (if possible), this will ensure that the new connections are brought up correctly. Click on the **Restart AE Server** button at the bottom of the screen.

| Maintenance   Service Controller |                          |                    |                          |               |                    |
|----------------------------------|--------------------------|--------------------|--------------------------|---------------|--------------------|
| ► AE Services                    |                          |                    |                          |               |                    |
| Communication Manager Interface  | Service Controll         | er                 |                          |               |                    |
| High Availability                | Service                  | e Con              | troller Status           |               |                    |
| ▶ Licensing                      | 🗌 ASAI Link Ma           | nager Run          | ning                     |               |                    |
| ✓ Maintenance                    | DMCC Servic              | e Run              | ning                     |               |                    |
| Date Time/NTP Server             | CVLAN Servic DLG Service | e Runi<br>Runi     | -                        |               |                    |
| Security Database                |                          | ver Service Run    | -                        |               |                    |
| Service Controller               | TSAPI Servic             |                    |                          |               |                    |
| Server Data                      | For status on actual     | services, please i | use <b>Status and Co</b> | atrol         |                    |
| ▶ Networking                     |                          | services, piease ( |                          | <u></u>       |                    |
| ▹ Security                       | Start Stop R             | estart Service     | Restart AE Server        | Restart Linux | Restart Web Server |
| ▶ Status                         |                          |                    |                          |               |                    |

A message confirming the restart will appear, click on **Restart** to proceed.

| Maintenance   Service Controller                                                                                                    |                                                                                                    |
|----------------------------------------------------------------------------------------------------|----------------------------------------------------------------------------------------------------|
| <ul> <li>AE Services</li> <li>Communication Manager</li> <li>Interface</li> <li>High Availability</li> <li>Licensing</li> <li>Maintenance</li> </ul> | Restart AE Server<br>Warning! Are you sure you want to restart?<br>Restarting will cause all existing connections to be dropped and associations lost.<br>Restart Cancel |
| Date Time/NTP Server  Security Database  Service Controller                                                                                          |                                                                                                    |
| <ul> <li>Server Data</li> </ul>                                                                                                    |                                                                                                    |

# 8. Configure Mitel Attendant Connectivity Server (ACS)

Although a Mitel engineer will setup the solution the following sections show information on the connection to Session Manager that was used for compliance testing, it may prove useful.

## 8.1. Mitel Media Server configuration

All Mitel applications are run from the Windows 2019 server, click on the **Mediaserver Config**, as shown below.

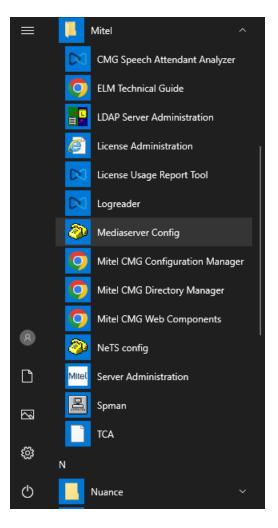

These are the settings that were used for compliance testing. Take note of the **Codec Preference** as this is where they are set. Typically, these are the default settings.

| Ø Media server config                                                                            | - [                 |            | × |
|--------------------------------------------------------------------------------------------------|---------------------|------------|---|
| Local Media Server Properties                                                                    |                     |            |   |
|                                                                                                  | og TTL              |            |   |
| :5065                                                                                            | 10 minutes          | •          |   |
| RTP Port Range                                                                                   |                     |            |   |
| 40000 - 50000                                                                                    |                     |            |   |
| MOH File                                                                                         |                     |            |   |
| C:\Program Files (x86)\Mitel\MediaServer\vingir                                                  | ng.wav              | -          |   |
| Trim Recordings                                                                                  | OTMF into confere   | nces       |   |
| Codec Preference                                                                                 |                     |            |   |
| g722,ilbc,pcma,pcmu,g729,g723,rfc2833,dtmf,c                                                     | cn,20               | <u>All</u> |   |
| Audio Files Prefix                                                                               |                     |            |   |
| C:\Program Files (x86)\Mitel\MediaServer\                                                        |                     | _          |   |
| SRTP SDP Offer                                                                                   | ce recording 16bit, | 16kHz      |   |
| SRTP Best Effort                                                                                 |                     |            |   |
| Cipher suites                                                                                    |                     |            |   |
|                                                                                                  |                     | <u>All</u> |   |
| Log Path                                                                                         |                     |            |   |
| C:\Program Files (x86)\Mitel\MediaServer\Log                                                     | js [                | •••        |   |
|                                                                                                  |                     |            |   |
| Log Level Delete older than (days)                                                               | Max size (MB)       |            |   |
| [3] Trace ~ 10                                                                                   | •                   |            |   |
| Running Version: 1.9.187.0<br>Service Start Time: 2022-11-09 12:01:54<br>Service Status: Running | rt Stop             | )          |   |
|                                                                                                  |                     |            |   |
| Close                                                                                            | Apply               | Ok         |   |

#### 8.2. Mitel NeTS configuration

Click on the **NeTS config** as shown below.

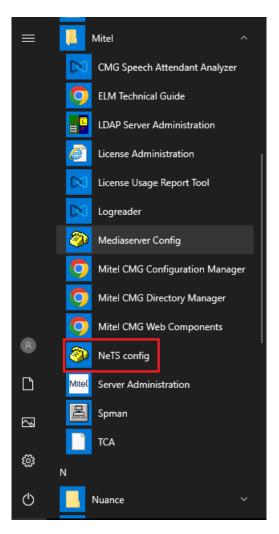

These are the settings that were used for compliance testing. The only settings that are of interest to the connection to Session Manager are found under the **SIP** tab and **Local settings**. Typically, these are the default settings.

| Network Tel                                                | ephony Services configuration X                                                                                                    |
|------------------------------------------------------------|----------------------------------------------------------------------------------------------------|
| NeTS SIP                                                   | Queue Manager                                                                                                    |
| Use SIP<br>Local settings<br>Redirects<br>SIP nodes<br>TLS | NeTS local SIP port for media control         INATTEND:5067         Outbound proxy         Use local IP in "From" header         Use local IP in "Contact" header         Follow redirects         Use OPTIONS as to check if calls are valid         Allow REGISTER requests         Media-SDP in 180 Ringing         Transfer A to B         Hold before transfer         Allow numbers with leading + (E.164)         Load balance Media Servers         PRACK support         Supported         Option to check if SIP trunks are up. (s)         90 \$         Served-by-NeTS Header         P-Served-User         Max wait for 100 Trying on Outbound calls. (ms) |
| OK                                                         | Cancel Apply                                                                                                    |

#### 8.3. Mitel Telephony Configuration Application (TCA) configuration

Open a web browser and browse to the ACS server name followed by TCA, for example http://<servername>/tca. Enter the appropriate credentials and click on **Login**.

| 0 | lelephony       | Cont | iguration # | Applic | at <b>x ( +</b> |       |       |      |                |                                       |
|---|-----------------|------|-------------|--------|-----------------|-------|-------|------|----------------|---------------------------------------|
| - | $\rightarrow$ C | 0    | ) localh    | ost/T  | CA/default      | .aspx | ?Retu | rnUı | rl=%2ftca%2fma | in%2fmain.aspx                        |
|   | CMG.CM          | 6    | CMG.DM      | 0      | CMG Web         | 0     | TCA   | •    | CMG Speech CM  | S BluStar Server Admi                 |
|   |                 |      |             |        |                 |       |       |      |                |                                       |
|   |                 |      |             |        |                 |       |       |      |                |                                       |
|   |                 |      |             |        |                 |       |       |      |                |                                       |
|   |                 |      |             |        |                 |       |       |      |                |                                       |
|   |                 |      |             |        |                 |       |       |      |                |                                       |
|   |                 |      |             |        |                 |       |       |      | Те             | elephony Configuration<br>Application |
|   |                 |      |             |        |                 |       |       |      | User Name      | hiceadmin                             |
|   |                 |      |             |        |                 |       |       |      | Password       | ·····                                 |
|   |                 |      |             |        |                 |       |       |      |                | Login                                 |
|   |                 |      |             |        |                 |       |       |      |                |                                       |
|   |                 |      |             |        |                 |       |       |      |                |                                       |

A configuration will be setup as part of the initial installation and configuration, click on that **Configuration name**, for compliance testing this was **Inattend-Avaya**.

| Telephony Configuration<br>Application | Configurations                                                                                                    |                     |                                                                                                    |                                                                                             |
|----------------------------------------|----------------------------------------------------------------------------------------------------|---------------------|----------------------------------------------------------------------------------------------------|---------------------------------------------------------------------------------------------|
| No configuration loaded                | right. The chosen configuration w                                                                                                    | ill be the template | infiguration. To create a new configuration click o<br>for the new configuration. To delete a configurat<br>right clicking on the source link and choosing "S                                                             | ion, click on the trash bin                                                                 |
|                                        | Configuration name                                                                                                    |                     | Last deployed (Server local time)                                                                                                    |                                                                                             |
|                                        | Inattend-Avaya                                                                                                    | (source)            | 2022-11-09 12:57:44                                                                                                    | 💼 🏂                                                                                         |
|                                        | Inattend-MX                                                                                                    | (source)            | 2022-11-04 08:14:57                                                                                                    | 🛨 🃡                                                                                         |
|                                        | Templates<br>To create a new configuration fro<br>Template name                                                                                                    | m the template clic | ck on the "new" symbol to the right. Description                                                                                                    |                                                                                             |
|                                        | To create a new configuration fro                                                                                                    | m the template clic |                                                                                                    |                                                                                             |
|                                        | To create a new configuration fro                                                                                                    |                     |                                                                                                    |                                                                                             |
|                                        | To create a new configuration fro                                                                                                    |                     | Description                                                                                                    | ₽<br>₽                                                                                      |
|                                        | To create a new configuration fro<br>Template name<br>CMGVoice Without CTC - Templa                                                                                                    |                     | Description<br>CMGVoice Without CTC - Template                                                                                                    |                                                                                             |
|                                        | To create a new configuration fro<br>Template name<br>CMGVoice Without CTC - Templa<br>CUCM SIP Template                                                                                                    |                     | Description<br>CMGVoice Without CTC - Template<br>CUCM SIP Template                                                                                                    | 1<br>1<br>1<br>1<br>1<br>1<br>1<br>1<br>1<br>1<br>1<br>1<br>1<br>1<br>1<br>1<br>1<br>1<br>1 |
|                                        | To create a new configuration fro<br>Template name<br>CMGVoice Without CTC - Templa<br>CUCM SIP Template<br>Empty Template                                                                                           |                     | Description           CMGVoice Without CTC - Template           CUCM SIP Template           Empty Template                                                                                                    | 8<br>8<br>8<br>8                                                                            |
|                                        | To create a new configuration fro<br>Template name<br>CMGVoice Without CTC - Templa<br>CUCM SIP Template<br>Empty Template<br>InAttend CUCM SIP Template                                                             |                     | Description           CMGVoice Without CTC - Template           CUCM SIP Template           Empty Template           InAttend CUCM SIP Template                                                                           | 8<br>8<br>8<br>8<br>8                                                                       |
|                                        | To create a new configuration fro<br>Template name<br>CMGVoice Without CTC - Templa<br>CUCM SIP Template<br>Empty Template<br>InAttend CUCM SIP Template<br>InAttend MX-ONE SIP Template                             |                     | Description           CMGVoice Without CTC - Template           CUCM SIP Template           Empty Template           InAttend CUCM SIP Template           InAttend MX-ONE SIP Template                                    | 1<br>1<br>1<br>1<br>1<br>1<br>1<br>1<br>1<br>1<br>1<br>1<br>1<br>1<br>1<br>1<br>1<br>1<br>1 |
|                                        | To create a new configuration fro<br>Template name<br>CMGVoice Without CTC - Templa<br>CUCM SIP Template<br>Empty Template<br>InAttend CUCM SIP Template<br>InAttend MX-ONE SIP Template<br>Simple CUCM SIP Template |                     | Description           CMGVoice Without CTC - Template           CUCM SIP Template           Empty Template           InAttend CUCM SIP Template           InAttend MX-ONE SIP Template           Simple CUCM SIP Template | 8<br>8<br>8<br>8                                                                            |

Click into **Hosts** in the left window. The hosts below were already configured by Mitel for compliance testing and clicking on the edit icon will show more information on these hosts. A new host can be added by clicking on **New** in the main window.

| Telephony Configuration<br>Application | Hos                | ts                      |                                                                    |                         |                |
|----------------------------------------|--------------------|-------------------------|--------------------------------------------------------------------|-------------------------|----------------|
| ⊡                                      | Click o<br>Click o |                         | new host.<br>ange a host's properties<br>e trash bin to the right. |                         |                |
| ····· Hosted Private Networks          |                    | Host name               | IP                                                                 | Network name            | Description    |
| 🛨 Subsystems                           | <i>.</i><br>∕      | 10.10.40.12<br>INATTEND | 10.10.40.12                                                        | 10.10.40.12<br>INATTEND | SessionManager |
| Sites                                  |                    |                         | 1.000                                                              | 1                       | New            |

Enter a suitable **Host name** and **IP address**. This will be the Session Manager Security Module (SM100) IP address, as an example **10.10.40.12** was used below.

| 🕙 Edit host - Go | ogle Chrome                                    | _          |        | ×     |
|------------------|------------------------------------------------|------------|--------|-------|
| i localhost/     | TCA/host/hostedi                               | tpopup.asp | x?id=  | 3     |
| Edit host        |                                                |            |        | -     |
|                  | 6                                              |            | _      | _ 1   |
| Host name        | 10.10.40.12                                    |            |        |       |
| IP address       | 10.10.40.12                                    |            |        |       |
| Network name     | 10.10.40.12                                    |            |        |       |
| Description      | SessionManager                                 |            |        |       |
|                  | e, Ip address and Net<br>for the configuration |            |        | st on |
|                  |                                                | Updat      | e) ( C | ancel |
|                  |                                                |            |        |       |
|                  |                                                |            |        |       |
|                  |                                                |            |        |       |
|                  |                                                |            |        | -     |

Click on **Sites** in the left window and once again a site will have been already configured during the initial setup, click on that site.

| Telephony Configuration                                                                                                    | Sites                                                                                                    |
|----------------------------------------------------------------------------------------------------|----------------------------------------------------------------------------------------------------|
| Application    Application   Application   Application   Application  Application   Application  Application | The list presents all sites in the configuration.<br>Click on New to create a new site.<br>To edit/view the site, click on the site name<br>To rename a site click on the pen icon.<br>A site can only be deleted if it does not contain any items.<br>To delete a site click on the trash bin to the right.<br>Name<br><u>Name</u><br><u>Inattend</u><br>1<br>New |

Navigate to **PBX** in the left window and click on **New** in the main window. This will create a new PBX connection. Note that the **Type** can be set to **CS-1000** before clicking on **New**.

**Note:** The Type being set to CS-1000 does not matter for Communication Manager, this is correct as there is no specific setting for Communication Manger and the closest is CS-1000.

| " Site: Inattend<br>" Private Networks | Sett |               | oo 🗸        |             |          |          |                       |     |
|----------------------------------------|------|---------------|-------------|-------------|----------|----------|-----------------------|-----|
|                                        | SIP  | Ports<br>Name | Description | Host name   | SIP Port | Protocol | Use Trombone Transfer |     |
| Public Queues                          | 2    | PBX           | Description | 10.10.40.12 | 5060     | TCP      | False                 | 1   |
| Operator Groups Voice Systems          |      |               |             |             |          |          |                       | New |
|                                        |      |               |             |             |          |          |                       |     |
|                                        |      |               |             |             |          |          |                       |     |

Enter a suitable name and select the **Host** that was created above from the drop-down menu. The **Port** should be set to **5060** and the **Protocol** should be set to **TCP**, this will match the **Entity Link** setup in **Section 6.3**.

**Note**: The Protocol used can be either TCP or UDP, but it must match that setup on the Entity Link in **Section 6.3**.

| S New SIP Port - Google Chrome                                                                                         | -         |         | $\times$ |
|----------------------------------------------------------------------------------------------------|-----------|---------|----------|
| O localhost/TCA/pbx/pbxtypes/genericpbxsipportnew.aspx?id=3&host                                                       | =10.10.40 | ).12&po | rt       |
| Settings   Name:   Description:   Host   10.10.40.12 V   New   Port   5060   Protocol   TCP V   Use Trombone Transfer: | Update    | Cancel  |          |
|                                                                                                    |           |         | -        |

Navigate to **Domains** in the left window and note the **SIP Domain** is entered here as per **Section 6.1.1**. Devices can be entered by clicking on the **New** button at the bottom right of the screen. This will add Communication Manager extensions that can be used for other functions that are not covered in these Application Notes.

| Telephony Configuration<br>Application | InattendNW - PI                                                                               | BX - Domains - Inatte               | end    |                                                                                      |             |   |
|----------------------------------------|-----------------------------------------------------------------------------------------------|-------------------------------------|--------|--------------------------------------------------------------------------------------|-------------|---|
| nattend                                | Settings                                                                                      |                                     |        |                                                                                      |             |   |
| nattenu                                | PBX Id                                                                                        | 1                                   |        | ]                                                                                    |             |   |
| ⊡ Site: Inattend                       | Default internal prefix                                                                       | a 🗌                                 |        | ĺ                                                                                    |             |   |
| Private Networks                       | CMG View                                                                                      | _                                   |        | Ĩ                                                                                    |             |   |
| □ InattendNW                           | SIP Domain                                                                                    | greaneyp.sil6.avaya.com             |        | ĺ                                                                                    |             |   |
|                                        | SIP Domain Description                                                                        | greaneyp.sil6.avaya.com             |        | ĺ                                                                                    |             |   |
| Domains                                | Phone context                                                                                 |                                     |        | ]                                                                                    |             |   |
| Inattend                               | Create *23-numbers                                                                            |                                     |        | -                                                                                    |             |   |
| Public Queues                          |                                                                                               |                                     | Update | J                                                                                    |             |   |
| 🛨 🗉 Operator Groups                    |                                                                                               |                                     |        |                                                                                      |             |   |
| Voice Systems                          | Ports                                                                                         |                                     |        |                                                                                      |             |   |
|                                        | Name Type                                                                                     | Host name                           | Port   | Protocol                                                                             | Description | - |
|                                        | PBX sip                                                                                       | 10.10.40.12                         | 5060   | TCP                                                                                  |             | T |
| Media servers                          |                                                                                               |                                     |        |                                                                                      |             |   |
| Media servers Name Order               |                                                                                               |                                     |        |                                                                                      |             |   |
|                                        | MS                                                                                            | 1                                   |        |                                                                                      |             | * |
|                                        | Add                                                                                           |                                     |        |                                                                                      |             |   |
|                                        | Device ranges<br>Description                                                                  | Range                               |        | Туре                                                                                 |             |   |
|                                        | Description                                                                                   |                                     |        | Application number                                                                   |             |   |
|                                        | Fyt                                                                                           |                                     |        |                                                                                      |             |   |
|                                        | Ext                                                                                           | 4500                                |        |                                                                                      |             |   |
|                                        | SA SA                                                                                         | 4502 - 4503                         |        | Application number                                                                   | er          |   |
|                                        | ✓ SA ✓ Int                                                                                    |                                     |        | Application number                                                                   | er<br>er    |   |
|                                        | SA SA                                                                                         | 4502 - 4503<br>4501                 |        | Application number                                                                   | er<br>er    |   |
|                                        | Image: Second system     Second system       Image: Second system     Second system           | 4502 - 4503<br>4501<br>4506         |        | Application number<br>Application number<br>Application number                       | er<br>er    |   |
|                                        | Int       Int       Int       Int       Int       Int       Int       Int       Int       Int | 4502 - 4503<br>4501<br>4506<br>4505 |        | Application number<br>Application number<br>Application number<br>Application number | er<br>er    | 1 |

#### 8.4. Update the Registry on the Mitel Attendant Connectivity Server

A registry setting was added to the NeTS process on the ACS server to allow a re-invite to be sent to overcome an issue found during the following scenarios:

- 1. Caller from Communication Manager calls to the Mitel InAttend operator.
- 2. The operator transfers the caller to a voicemail box, 'Direct Drop' to the mailbox.

Without the update in the registry the call could not be transferred correctly. The ACS will initiate a transfer using REFER and Communication Manager sends an ACCEPT but then immediately after sends a NOTIFY message containing "481 Call Transaction does not exist". The NETS then creates a new invite with the trombone transfer and this overcomes the issue.

The registry is updated as follows. Navigate to

Computer\HKEY\_LOCAL\_MACHINE\SOFTWARE\Wow6432Node\Netwise\NeTS\SIP. In the main window, right-click anywhere on the screen and select New  $\rightarrow$  DWORD(32-bit) Value.

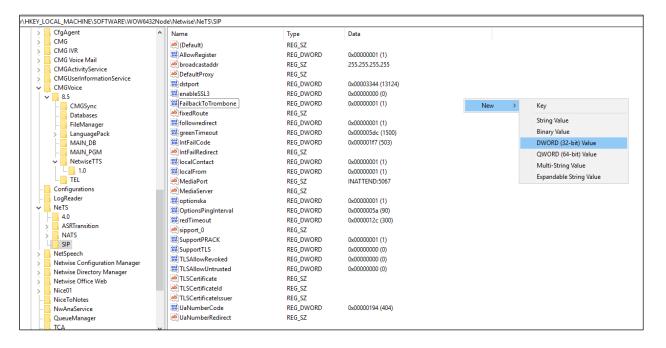

Enter the name **FailbackToTrombone** as the name for the new **REG\_DWORD** (not shown) and right-click on the REG\_DWORD and select **Modify** as shown. Ensure that the **Value data** is set to **1** and the **Base** to **Hexadecimal**, as shown below. Click in **OK** once finished.

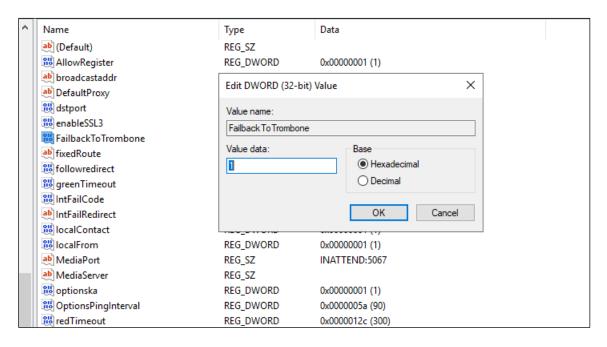

# 8.5. Configure TSAPI connection from Collaboration Management (CMG) module

Open SPMAN (show that screen shot that was taken of the Mitel folder), this is a Mitel application that reads the registry. The following screen is displayed. Changes are made to the **Additional parameters** at the bottom of the screen below. The **TSAPIVDN** is the VDN added in **Section 5.5.1**. This will be the second VDN added, the VDN that the collect digits Vector routes to. The **TSAPIUser** and **TSAPIPassword** is that of the CTI user added in **Section 7.6**.

| _                                                                                                  | TTEND DBID: 01<br>d WinTools Help                                     |                | - | □ ×                                                            |
|----------------------------------------------------------------------------------------------------|-----------------------------------------------------------------------|----------------|---|----------------------------------------------------------------|
| Program<br>Program path<br>Parameters<br>Wait<br>Max restarts<br>Start order<br>Enabled<br>Desktop | pbxstd001<br>pbxCSTA_Avaya.exe<br>-p 1 -1-5<br>0<br>16<br>0<br>V<br>  |                |   | Mitel         Save         New         Delete         Previous |
| State<br>Start time<br>Errors<br>Additional par<br>Group<br>Config                                 | Running<br>22-11-09 11:00<br>0<br>ameters<br>Name<br>Vame<br>TSAPIVDN | Value<br>Value |   | Next                                                           |

The **TSAPITserver** information is filled in from the TLINK as shown in **Section 7.4**.

Note: The unsecure link was used for the compliance testing.

| Ele Comman      | TTEND DBID: 01<br>d WinTools Help | _             |                |
|-----------------|-----------------------------------|---------------|----------------|
| File Comman     | d WinTools Help                   |               |                |
| Program         | pbxstd001                         |               | 🔀 Mitel        |
| Program path    | pbxCSTA_Avaya.exe                 |               | Save           |
| Parameters      | -p 1 -I 5                         |               | New            |
| Wait            | 0                                 |               |                |
| Max restarts    | 16                                |               | <u>D</u> elete |
| Start order     | 0                                 |               |                |
| Enabled         |                                   |               |                |
| Desktop         |                                   |               | Previous       |
| State           | Running                           |               | Next           |
| Start time      | 22-11-09 11:00                    |               |                |
| Errors          | 0                                 |               |                |
| -Additional par | ameters                           |               |                |
| Group           | Name                              | Value         |                |
| config          | TSAPITserver                      | VAYA#CM101X#C | STA#AES 👻      |
| Stat <u>u</u> s | <u>E</u> dit                      |               |                |

#### 8.6. Configure TSAPI connection from the InAttend Server module

Open a web browser to the InAttend server as shown. Enter the appropriate credentials and click on **Login**.

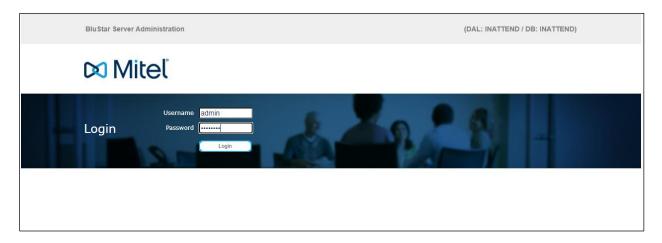

Click on **CTI Server** → **PBX links**.

| BluStar Server Administration » admin                                                 | (DAL: INATTEND / DB: INATTEND)                            |
|---------------------------------------------------------------------------------------|-----------------------------------------------------------|
| User Configuration                                                                    | CTI Server Presence Server Tools Help<br>Configuration    |
| Welcome admin                                                                         | PBX links<br>Monitors<br>CSTA messages<br>Server messages |
| Quicklinks PBX links Presence Server Configuration Presence Interface Service manager |                                                           |

The following PBX link was already configured, but a new one can be added by clicking on **Add PBX Link**.

| BluStar Server Administra         | tion » admin                                           |                      | ('                   | DAL: INATTEND / DB: INA | TTEND)  |
|-----------------------------------|--------------------------------------------------------|----------------------|----------------------|-------------------------|---------|
| 🕅 Miteľ                           | User Configuration                                     | on CTI Server Presen | ce Server Tools Help |                         |         |
| PBX links                         |                                                        | de                   |                      | 8                       |         |
| Server<br>INATTEND<br>All Servers | All Servers                                            |                      |                      | Refresh Add Pl          | 3X Link |
|                                   | VA     PBX link       Image: Optimized state     Avaya | PBX link No.<br>1    | Server<br>INATTEND   |                         |         |
|                                   |                                                        |                      |                      |                         |         |

The following screen appears, and the **PBX link configuration** can be set. **Avaya Communication Manager** is chosen for the **Telephone system**. The **PBX connection** is set to **TSAPI** and the **Save** button can be pressed (not shown).

| BluStar Server Administra | ation » admin                          |                                  | (DAL: INATTEND / DB: INATTEND) |
|---------------------------|----------------------------------------|----------------------------------|--------------------------------|
| 🕅 Mitel                   | User Configuration                     | CTI Server Presence Server Tool: | s Help                         |
| PBX link config           | guration                               | de la constante                  |                                |
| Properties                | PBX link name Avaya<br>Server INATTEND | PBX link number 1                | Back to the link list          |
| Telephone system          | Telephone system                       |                                  |                                |
| Telephony                 |                                        | Avaya Communication Manager      | ~                              |
| Direct connection         | Telephone system                       |                                  | •                              |
| T SAPI - Interface        | PBX connection                         | TSAPI 🗸                          |                                |
| Server settings           | Recognition of external /              | Prefix 🗸                         |                                |
| Number alignment          | internal phone numbers                 |                                  |                                |
|                           | Value                                  | 0                                |                                |
|                           | Handling of outgoing numbers           | Add line prefix 🗸                |                                |
|                           | Handling of incoming numbers           | Add line prefix                  |                                |

Solution & Interoperability Test Lab Application Notes ©2022 Avaya Inc. All Rights Reserved. Pressing **Save** on the previous screen brings up the following window where the **TSAPI-Interface** details are added, which include the TLINK, TSAPI user and password. Click on **Save** again once the information is filled in.

| BluStar Server Administra | tion » admin                                             | (DAL: INATTEND / DB: INATTEND) |
|---------------------------|----------------------------------------------------------|--------------------------------|
| 🔀 Miteľ                   | User Configuration CTI Server Presence Server Tools Help |                                |
| PBX link config           | Juration                                                 | 8                              |
| Properties                | PBX link name Avaya PBX link number 1 Server INATTEND    | Back to the link list          |
| Telephone system          | TSAPI - Interface                                        |                                |
| Telephony                 |                                                          |                                |
| Direct connection         | Telephony server AVAYA#CM101X#CSTA#AESPF                 |                                |
| TSAPI - Interface         | Username Mitel                                           |                                |
| Server settings           | Password                                                 |                                |
| Number alignment          | Path of Csta32.dll C:\Windows\SysWOW64\csta32.dll        |                                |

The following screen is then shown containing the new connection. This connection must be started by pressing the **start icon**, highlighted below.

| ×      | Miteľ       |             | User Configuration | CTI Server   | Presence Server | Tools | Help |         |              |
|--------|-------------|-------------|--------------------|--------------|-----------------|-------|------|---------|--------------|
| PBX    | links       |             |                    |              | 4               | 2     |      |         |              |
| Server |             |             |                    |              |                 |       |      | Refresh | Add PBX Link |
|        | INATTEND    | All Servers |                    |              |                 |       |      |         |              |
| -      | All Servers |             |                    |              |                 |       |      |         |              |
|        |             | VA          | PBX link           | PBX link No. | Sei             | ver   |      |         |              |
|        |             | •           | Avaya              | 1            | INA             | TTEND |      | •       |              |
|        |             |             |                    |              |                 |       |      |         |              |

Solution & Interoperability Test Lab Application Notes ©2022 Avaya Inc. All Rights Reserved.

| BluStar Server Administrat        | ion » admin                                                                                                    |                     | (                    | (DAL: INATTEND / DB: INATTEND) |  |
|-----------------------------------|----------------------------------------------------------------------------------------------------|---------------------|----------------------|--------------------------------|--|
| 🕅 Miteľ                           | User Configuratio                                                                                                    | n CTI Server Presen | ce Server Tools Help |                                |  |
| PBX links                         |                                                                                                    | the                 | 125-                 | 8 -                            |  |
| Server<br>INATTEND<br>All Servers | All Servers                                                                                                    |                     |                      | Refresh Add PBX Link           |  |
|                                   | VA     PBX link       Image: Object of the second second se | PBX link No.<br>1   | Server<br>INATTEND   |                                |  |
|                                   |                                                                                                    |                     |                      |                                |  |

A successful connection will appear as green, as it is shown below.

## 9. Verification Steps

This section provides the tests that can be performed to verify correct configuration of the Avaya and Mitel solutions.

- 1. Make a call to the InAttend attendant and request to be transferred to a known extension. Ensure the call is connected.
- 2. Make a call to the InAttend attendant and request to be transferred to a known extension which is busy and request to leave a voice message. Ensure the call is transferred to voicemail and a message can be left.
- 3. Make a call to the Attendant queue. Ensure the attendant receives and answers the call.

InAttend can be started from the shortcut or by navigating to the program on the client PC.

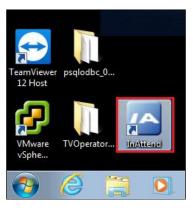

Enter the appropriate credentials and click on Log On.

| 🕅 Mitel 🛛 | InAttend |                   |        |
|-----------|----------|-------------------|--------|
|           |          |                   |        |
|           | Username | brousk            |        |
|           | Password | •••••             |        |
|           |          | Remember password |        |
|           |          | Log On            | Cancel |
|           |          |                   |        |

Once logged in the operator will be in night mode as shown below with the red bar. Click on the icon highlighted to change this to normal operation.

| Image: Connection     Recall (0)     Ext (0)     Int (0)     Park (0)     Recall (0)     Ext (0)     Int (0)     Park (0)     Recall (0)     Ext (0)     Int (0)     Park (0)     Recall (0)     Ext (0)     Int (0)     Park (0)     Int (0)     Park (0)     Int (0)     Park (0)     Image: Connection     Recall (0)     Ext (0)     Int (0)     Park (0)     Image: Connection     Recall (0)     Ext (0)     Image: Connection     Recall (0)     Ext (0)     Image: Connection     Recall (0)     Image: Connection     Recall (0)     Image: Connection     Recall (0)     Image: Connection     Recall (0)     Image: Connection     Recall (0)     Image: Connection     Recall (0)     Image: Connection     Recall (0)     Image: Connection     Recall (0)                                                                                                    | InAtte | end 🔹 🗢 brousk (45 | 500)       |         |            |               |                      |       |                             | - 8        |
|----------------------------------------------------------------------------------------------------|--------|--------------------|------------|---------|------------|---------------|----------------------|-------|-----------------------------|------------|
| Basic     Connection     Function     Additional Functions       Recall (0)     Ext (0)     Int (0)     Park (0)       cue     Caller     Called     Origin       rch: <ul> <li>Sokord</li> <li>Organization</li> <li>Room</li> <li>City</li> <li>Kostnadsställe</li> <li>City</li> <li>Kostnadsställe</li> <li>City</li> <li>Kostnadsställe</li> <li>City</li> <li>Kostnadsställe</li> <li>City</li> <li>City</li> <li>Kostnadsställe</li> <li>City</li> <li>City</li> <li>Kostnadsställe</li> <li>City</li> <li>City</li> <li>Kostnadsställe</li> <li>City</li> <li>Kostnadsställe</li> <li>City</li> <li>Kostnadsställe</li> <li>City</li> <li>Kostnadsställe</li> <li>City</li> <li>Kostnadsställe</li> <li>City</li> <li>Kostnadsställe</li> <li>City</li> <li>Kostnadsställe</li> <li>City</li> <li>City</li> <li>Kostnadsställe</li> <li>City</li> <li>City<th>Menu</th><th>Call Control</th><th></th><th></th><th></th><th></th><th></th><th></th><th></th><th></th></li></ul> | Menu   | Call Control       |            |         |            |               |                      |       |                             |            |
| reh: Sökord Organization Room City Kostnadsställe                                                                                                    |        |                    |            | nection | -8 🌾 🐔     | Function      | Additional Functions |       |                             |            |
| rch: V Sökord Organization Room City Kostnadsställe                                                                                                    | 0      |                    | Recall (0) |         | Ext (0)    |               | Int (0)              |       | Park (0)                    | •          |
|                                                                                                    | Queue  | Caller             |            | Called  | Origin Pri | o Time Reason |                      |       |                             |            |
|                                                                                                    |        |                    |            |         |            |               |                      |       |                             |            |
|                                                                                                    |        |                    |            |         |            |               |                      |       |                             |            |
|                                                                                                    |        |                    |            |         |            |               |                      |       |                             |            |
|                                                                                                    |        |                    |            |         |            |               |                      |       |                             |            |
|                                                                                                    |        |                    |            |         |            |               |                      |       |                             |            |
|                                                                                                    |        |                    |            |         |            |               |                      |       |                             |            |
|                                                                                                    |        |                    |            |         |            |               |                      |       |                             |            |
|                                                                                                    |        |                    |            |         |            |               |                      |       |                             |            |
|                                                                                                    | rch:   |                    | ▼ Sökord   | 1       | Oraaniz    | ation         | Room                 | City  | Kostr                       | nadsställe |
|                                                                                                    | ]      |                    |            |         |            |               |                      | 0.17  |                             |            |
|                                                                                                    |        |                    |            |         |            |               |                      |       |                             |            |
|                                                                                                    |        | Status             | Last name  |         | First name | Phone         | Organization         | Or    | a1                          | City       |
|                                                                                                    |        | Status             | Last name  |         | First name | Phone         | Organization         | Or    | g1                          | City       |
|                                                                                                    |        | Status             | Last name  |         | First name | Phone         | Organization         | Or    | g 1                         | City       |
|                                                                                                    |        | Status             | Last name  |         | First name | Phone         | Organization         | Or    | g1                          | City       |
|                                                                                                    |        | Status             | Last name  |         | First name | Phone         | Organization         | Or    | g 1                         | City       |
|                                                                                                    |        | Status             | Last name  |         | First name | Phone         | Organization         | Or    | g 1                         | City       |
|                                                                                                    |        | Status             | Last name  |         | First name | Phone         | Organization         | Or    | g 1                         | City       |
|                                                                                                    |        | Status             | Last name  |         | First name | Phone         | Organization         | Or    | g1                          | City       |
|                                                                                                    |        | Status             | Last name  |         | First name | Phone         | Organization         | Or    | g1                          | City       |
|                                                                                                    |        | Status             | Last name  |         | First name | Phone         | Organization         | Cr    | g1                          | City       |
|                                                                                                    |        | Status             | Last name  |         | First name | Phone         | Organization         | Or    | g1                          | City       |
|                                                                                                    |        | Status             | Last name  |         | First name | Phone         | Organization         | Or    | g1                          | City       |
|                                                                                                    |        | Status             | Last name  |         | First name | Phone         | Organization         | Or    | g1                          | City       |
|                                                                                                    |        | Status             | Last name  |         | First name | Phone         | Organization         | Or Or | g1                          | City       |
|                                                                                                    |        | Status             | Last name  |         | First name | Phone         | Organization         | 0     | g1                          | City       |
|                                                                                                    |        | Status             | Last name  |         | First name | Phone         | Organization         | O     | g1                          | City       |
| ×                                                                                                    |        | Status             | Last name  |         | First name | Phone         | Organization         | O     | g1                          | City       |
| 7                                                                                                    |        | Status             | Last name  |         | First name | Phone         | Organization         | Or    | g1                          | City V     |
| ×                                                                                                    |        | Status             | Last name  |         | First name | Phone         | Organization         | Or    | g1                          | City       |
| ×                                                                                                    |        | Status             | Last name  |         | First name |               |                      |       |                             |            |
| s View: The Company Ltd Attendants: 1 / 2connected W6 02 February 2017 12:48:15                                                                                                    | tus    |                    | Last name  |         |            |               |                      |       |                             | 15         |
|                                                                                                    | US     |                    |            |         |            |               |                      |       | W6 02 February 2017   12:48 | .15        |

Once a call is presented to the attendant the caller is shown on the attendant screen and the attendant can answer the call using the mouse or keyboard. Presence information on users beginning with 100 are shown at the bottom of the screen.

|                                             | brousk (4500) |                           |                                           |                      |          | - 0            |
|---------------------------------------------|---------------|---------------------------|-------------------------------------------|----------------------|----------|----------------|
| Menu Call                                   |               | B AB 🕰 🚳 Ar<br>Connection | 8 🌾 🙃 🐔 🌾                                 | Additional Functions |          |                |
| 1                                           | Recall (0)    |                           | Ext (1)                                   | Int (0)              | Park (0) | <b></b>        |
| eue                                         | Caller        | Called                    | Origin Prio Time Rea                      | ason Call Identifier |          |                |
|                                             |               |                           |                                           |                      |          |                |
| PSTN                                        | I             |                           | 091732000                                 |                      |          |                |
| NT Avay                                     | a Night       |                           | 4500                                      |                      |          |                |
|                                             |               |                           |                                           |                      |          |                |
|                                             |               |                           |                                           |                      |          |                |
|                                             | •             | Sökord                    | Organization                              | Room                 | City     | Kostnadsställe |
| 100 [2]                                     |               |                           |                                           |                      | City     | Kostnadsställe |
| 100 [2]<br>Status<br>In a call              | Phone         | Last name                 | First name Organization                   |                      | City     | Kostnadsställe |
| 100 [2]<br>Status<br>In a call<br>In a call | Phone  1000   | Last name Rousk E         | First name Organization                   | Org 1 City           | City     | Kostnadsställe |
| 100 [2]<br>Status<br>In a call<br>In a call | Phone         | Last name Rousk E         | First name Organization Björn Market Acco | Org 1 City           | City     | Kostnadsställe |
| 100 [2]<br>Status<br>In a call<br>In a call | Phone  1000   | Last name Rousk E         | First name Organization Björn Market Acco | Org 1 City           | City     | Kostnadsställe |
| 100 [2]<br>Status<br>In a call<br>In a call | Phone  1000   | Last name Rousk E         | First name Organization Björn Market Acco | Org 1 City           | City     | Kostnadsställe |
| 100 [2]<br>Status<br>In a call<br>In a call | Phone  1000   | Last name Rousk E         | First name Organization Björn Market Acco | Org 1 City           | City     | Kostnadsställe |
| 100 [2]<br>Status<br>In a call              | Phone  1000   | Last name Rousk E         | First name Organization Björn Market Acco | Org 1 City           | City     | Kostnadsställe |
| 100 [2]<br>Status<br>In a call<br>In a call | Phone  1000   | Last name Rousk E         | First name Organization Björn Market Acco | Org 1 City           | City     | Kostnadsställe |
| In a call                                   | Phone  1000   | Last name Rousk E         | First name Organization Björn Market Acco | Org 1 City           | City     | Kostnadsställe |

With the call answered the caller's information is displayed and this information can be augmented with information from the InAttend database.

| G G G G Z AB AB AB Connection | Function                                                              | Additional Functions |                                      |              |
|-------------------------------|-----------------------------------------------------------------------|----------------------|--------------------------------------|--------------|
| O Recall (0)                  | Ext (0)                                                               | Int (0)              | Park (0)                             | <b>▲</b> Web |
| Queue Caller Called O         | rigin   Prio   Time   Reason                                          |                      |                                      | Appointment  |
| 📢 Louise Finnigan             | 7001                                                                  |                      |                                      | Busy Lamp    |
| INT Avaya Night               | 4500                                                                  |                      |                                      | E. Car       |
| Search: Sökord                | Organization                                                          | Room                 | City                                 | stnadsställe |
| Louise Finnigan               | Activities Messages D<br>Detail<br>Title<br>E-Mail<br>Sökord<br>Phone | ttalis               | lue                                  | steray       |
| Phone: 7001<br>Status         | Centrus                                                               |                      | connected   W6 02 February 2017   12 |              |

# 9.1. Verify the connection to Avaya Aura® Application Enablement Services

The following can be checked to ensure that the connections to the AES are in operation correctly.

# 9.1.1. Verify the link to Application Enablement Services from Communication Manager

The following steps can ensure that the communication between Communication Manager and the Application Enablement Services server is functioning correctly. Check the TSAPI link status with Application Enablement Services by using the command **status aesvcs cti-link**. Verify the **Service State** of the TSAPI link is **established**.

| statu       | s aesvcs ct: | i-link      |                       |                  |              |      |
|-------------|--------------|-------------|-----------------------|------------------|--------------|------|
|             |              |             | AE SERVICES CTI       | LINK STATUS      |              |      |
| CTI<br>Link | Version      | Mnt<br>Busy | AE Services<br>Server | Service<br>State | Msgs<br>Sent | Rcvd |
| 1           | 12           | no          | aespri101x            | established      | 865          | 865  |

Use the command **status aesvcs interface** to verify that the status **Local Node** of Application Enablement Services interface is connected and **listening**.

| status aesvcs i | nterface |                          |                |
|-----------------|----------|--------------------------|----------------|
|                 | P        | E SERVICES IN            | FERFACE STATUS |
| Local Node      | Enabled? | Number of<br>Connections | Status         |
| procr           | yes      | 1                        | listening      |

Verify that the there is a link with the Application Enablement Services and that messages are being sent and received by using the command **status aesvcs link**.

| status | aesvcs link           |             |                |            |              |      |
|--------|-----------------------|-------------|----------------|------------|--------------|------|
|        |                       | AE SERVICES | LINK ST        | ATUS       |              |      |
|        | AE Services<br>Server | Remote IP   | Remote<br>Port | Local Node | Msgs<br>Sent | Rcvd |
| 01/01  | aespri101x            | 10.10.40.16 | 56722          | procr      | 683          | 665  |

Solution & Interoperability Test Lab Application Notes ©2022 Avaya Inc. All Rights Reserved.

#### 9.1.2. Verify the TSAPI Link from Application Enablement Services

On the AES Management Console, verify the status of the TSAPI link by selecting Status  $\rightarrow$  Status and Control  $\rightarrow$  TSAPI Service Summary to display the TSAPI Link Details screen. Verify the status of the TSAPI link by checking that the Status is Talking and the State is Online. There were six devices monitored during compliance testing and so Associations is showing 6 below.

| atus   Status and Control  TSAPI         | Service                                | Sum                | nary              |               |            |                    |        |         |                                                                                                    |            | Home   He    | elp   Log |
|------------------------------------------|----------------------------------------|--------------------|-------------------|---------------|------------|--------------------|--------|---------|----------------------------------------------------------------------------------------------------|------------|--------------|-----------|
| AE Services                              |                                        |                    |                   |               |            |                    |        |         |                                                                                                    |            |              |           |
| Communication Manager<br>Interface       | TSAP                                   | TSAPI Link Details |                   |               |            |                    |        |         |                                                                                                    |            |              |           |
| High Availability                        | Enable page refresh every 60 🗸 seconds |                    |                   |               |            |                    |        |         |                                                                                                    |            |              |           |
| Licensing                                |                                        |                    |                   |               |            |                    |        |         |                                                                                                    |            |              |           |
| Maintenance                              |                                        | Link               | Switch            | Switch<br>CTI | Status     | Since              | State  | Switch  | Associations                                                                                                    | Msgs<br>to | Msgs<br>from | Msgs      |
| Networking                               |                                        |                    | Name              | Link ID       |            |                    |        | Version |                                                                                                    | Switch     | Switch       | Period    |
| Security                                 |                                        | 1                  | cm101x            | 1             | Talking    | Mon Nov 7 17:13:05 | Online | 20      | 6                                                                                                    | 67         | 62           | 30        |
| Status                                   |                                        |                    |                   | -             |            | 2022               |        |         | , in the second second |            |              |           |
| Alarm Viewer                             | Onli                                   | ne C               | ffline            |               |            |                    |        |         |                                                                                                    |            |              |           |
| Logs                                     |                                        |                    | e information, ch |               |            |                    |        |         |                                                                                                    |            |              |           |
| Log Manager                              | TSAF                                   | PI Servi           | ce Status   TLi   | nk Status   I | Jser Stati | IS                 |        |         |                                                                                                    |            |              |           |
| ▼ Status and Control                     |                                        |                    |                   |               |            |                    |        |         |                                                                                                    |            |              |           |
| CVLAN Service Summary                    |                                        |                    |                   |               |            |                    |        |         |                                                                                                    |            |              |           |
| <ul> <li>DLG Services Summary</li> </ul> |                                        |                    |                   |               |            |                    |        |         |                                                                                                    |            |              |           |
| <ul> <li>DMCC Service Summary</li> </ul> |                                        |                    |                   |               |            |                    |        |         |                                                                                                    |            |              |           |
| <ul> <li>Switch Conn Summary</li> </ul>  |                                        |                    |                   |               |            |                    |        |         |                                                                                                    |            |              |           |
| TSAPI Service Summary                    |                                        |                    |                   |               |            |                    |        |         |                                                                                                    |            |              |           |

Click in **User Status** on the screen above. A new window is displayed below showing the CTI user **Mitel** connected to receive the TSAPI events. As per **Section 1**, the Mitel InAttend solution makes use of two TSAPI connections to Application Enablement Services.

- TSAPI connection from the CMG Used to set Call Forwarding and Message Waiting.
- TSAPI connection from the InAttend server Used to monitor devices to provide Presence information.

| CTI User S                             | tatus                          |             |                                            |
|----------------------------------------|--------------------------------|-------------|--------------------------------------------|
| 🗆 Enable p                             | age refresh every 60 🗸 seconds |             |                                            |
| CTI Users<br>Open Strea<br>Closed Stre | eams 0                         |             |                                            |
| Open Strea                             | ams                            |             |                                            |
| Open Strea                             | Time Opened                    | Time Closed | Tlink Name                                 |
|                                        |                                | Time Closed | Tlink Name<br>AVAYA#CM101X#CSTA#AESPRI101X |

### 9.2. Verify the SIP Trunk connection

The SIP trunk from Communication Manager to Session Manager can be checked using the following steps.

#### 9.2.1. Verify Avaya Aura® Communication Manager

The following steps can be taken if there are any issues with calls being made. This should help verify the links between the products. From the SAT interface, verify the status of the SIP trunk groups by using the **status trunk n** command, where "n" is the trunk group number administered in **Section 5.2**. Verify that all trunks are in the **in-service/idle** state as shown below (just a sample of the trunks configured).

| status tru         | unk 1  |                                                       |                              |  |  |  |  |
|--------------------|--------|-------------------------------------------------------|------------------------------|--|--|--|--|
| TRUNK GROUP STATUS |        |                                                       |                              |  |  |  |  |
| Member             | Port   | Service State                                         | Mtce Connected Ports<br>Busy |  |  |  |  |
| 0001/0002          | T00002 | in-service/idle<br>in-service/idle<br>in-service/idle | no<br>no<br>no               |  |  |  |  |

## 9.2.2. Verify InAttend SIP Entity is up

Log into System Manager as per Section 6. Navigate to Elements and click on Session Manager.

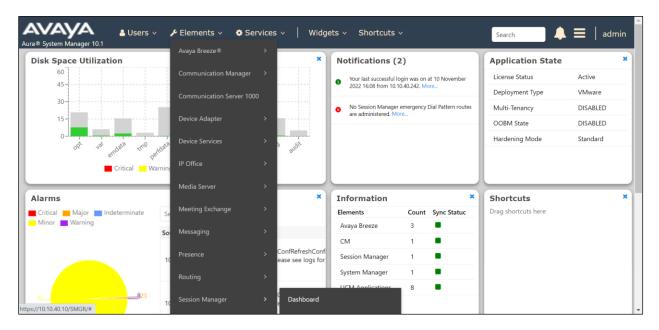

| System Status       | Sec     | sion Ma                     | anad    | ier Γ | )achbr   | ard      |                          |          |            |               |               |             |              |         | Help   |
|---------------------|---------|-----------------------------|---------|-------|----------|----------|--------------------------|----------|------------|---------------|---------------|-------------|--------------|---------|--------|
| Load Factor         | This pa | ige provides th<br>Manager. | -       |       |          |          | f each admi              | nistered |            |               |               |             |              |         |        |
| SIP Entity Monit    | Ses     | sion Mana                   | naer 1  | Insta | nces     |          |                          |          |            |               |               |             |              |         |        |
| Managed Band        |         | vice State 🔹                | -       |       | System • | EASC     | G 🔹 Cle                  | ear Logs | As of 3:05 | 5 PM          |               |             |              |         |        |
| Security Module     | 1 Ite   | m 🔗 Sho                     | v All v |       |          |          |                          |          |            |               |               |             |              | Filter  | Enable |
| SIP Firewall Status | 1 100   | Session                     |         | Tests |          | Security | Camilaa                  | Load     | Entity     | Active        |               | Data        | User<br>Data | License | LINDIC |
| Registration Su     |         | Manager                     | Туре    | Pass  | Alarms   | Module   | State                    | Factor   | Monitoring | Call<br>Count | Registrations | Replication |              | Mode    | EASG   |
| User Registrations  |         | <u>sm101x</u>               | Core    | ~     | 0/0/0    | Up       | Accept<br>New<br>Service | 0/0/0    | 2/13       | 0             | 1/1           | ~           | ×            | Normal  | Enable |

Selected **SIP Entity Monitoring** in the left window.

#### Select the **InAttend** SIP Entity.

| System Status           |                                                                              | Trues           | Monitored Entities |              |    |               |  |  |  |  |  |
|-------------------------|------------------------------------------------------------------------------|-----------------|--------------------|--------------|----|---------------|--|--|--|--|--|
|                         | Session Manager                                                              | Туре            | Down               | Partially Up | Up | Not Monitored |  |  |  |  |  |
| Load Factor             | □ <u>sm101x</u>                                                              | Core            | 2                  | 0            | 11 | 0             |  |  |  |  |  |
| <u>SIP Entity Monit</u> | Select : All, None                                                           |                 |                    |              |    |               |  |  |  |  |  |
| Managed Band            | All Monitored SIP Entiti                                                     | ies             |                    |              |    |               |  |  |  |  |  |
| Security Module         | Run Monitor                                                                  |                 |                    |              |    |               |  |  |  |  |  |
| SIP Firewall Status     | 13 Items 🧔                                                                   |                 |                    |              |    |               |  |  |  |  |  |
| Registration Su         | SIP Entity Name                                                              | SIP Entity Name |                    |              |    |               |  |  |  |  |  |
| Registration Su         | <u>Messaging2019</u>                                                         |                 |                    |              |    |               |  |  |  |  |  |
| User Registrations      |                                                                              |                 |                    |              |    |               |  |  |  |  |  |
|                         | Experience Portal-M                                                          | <u>PP</u>       |                    |              |    |               |  |  |  |  |  |
| Session Counts          | □ <u>InAttend</u>                                                            |                 |                    |              |    |               |  |  |  |  |  |
| Push Notificatio        | Image: novaalert       Image: Image: novaalert       Image: Image: novaalert |                 |                    |              |    |               |  |  |  |  |  |
| <                       | <u>cm101x - Phones - 5</u>                                                   | <u>061</u>      |                    |              |    |               |  |  |  |  |  |

The SIP Entity should show as **UP** as it is shown below.

| SIP    | SIP Entity, Entity Link Connection Status                                                                                        |                                                  |                           |      |        |       |                 |             |  |                |  |  |  |
|--------|----------------------------------------------------------------------------------------------------|--------------------------------------------------|---------------------------|------|--------|-------|-----------------|-------------|--|----------------|--|--|--|
|        | This page displays detailed connection status for all entity links from all Session<br>Manager instances to a single SIP entity. |                                                  |                           |      |        |       |                 |             |  |                |  |  |  |
|        |                                                                                                    | Status Details for the selected Session Manager: |                           |      |        |       |                 |             |  | 1.             |  |  |  |
| All E  | All Entity Links to SIP Entity: InAttend                                                                                         |                                                  |                           |      |        |       |                 |             |  |                |  |  |  |
| s      | Summary View                                                                                                    |                                                  |                           |      |        |       |                 |             |  |                |  |  |  |
| 1 Iter | 1 Item 🛛 🥲 Filter: Enable                                                                                                    |                                                  |                           |      |        |       |                 |             |  |                |  |  |  |
|        | Session Manager<br>Name                                                                                                    | Session Manager IP<br>Address Family             | SIP Entity<br>Resolved IP | Port | Proto. | Deny  | Conn.<br>Status | Reason Code |  | Link<br>Status |  |  |  |
| 0      | <u>sm101x</u>                                                                                                    | IPv4                                             | 10.10.40.122              | 5060 | тср    | FALSE | UP              | 200 OK      |  | UP             |  |  |  |
| Select | Select : None                                                                                                    |                                                  |                           |      |        |       |                 |             |  |                |  |  |  |
|        |                                                                                                    |                                                  |                           |      |        |       |                 |             |  |                |  |  |  |
|        |                                                                                                    |                                                  |                           |      |        |       |                 |             |  |                |  |  |  |

## 10. Conclusion

The interoperability of Mitel InAttend using Mitel Attendant Connectivity Server V2.6 SP4 from Mitel Sweden AB to interoperate with Avaya Aura® Communication Manager R10.1 utilizing a SIP trunk connection to Avaya Aura® Session Manager R10.1 and a TSAPI connection to Avaya Aura® Application Enablement Services was successful for this specific setup to place calls to and from InAttend. All issues and observations are outlined in **Section 2.2**.

# 11. Additional References

These documents form part of the Avaya official technical reference documentation suite. Further information can be obtained from <u>http://support.avaya.com</u> or from your Avaya representative.

- [1] Administering Avaya Aura® Communication Manager Release 8.1
- [2] Avaya Aura® Communication Manager Feature Description and Implementation, Release 8.1
- [3] Avaya Aura® Application Enablement Services Administration and Maintenance Guide Release 8.1
- [4] Administering Avaya Aura® Session Manager Release 8.1

Product Documentation for Mitel InAttend can be obtained from Mitel at: *http://www.Mitel.com/support* 

#### ©2022 Avaya Inc. All Rights Reserved.

Avaya and the Avaya Logo are trademarks of Avaya Inc. All trademarks identified by ® and <sup>TM</sup> are registered trademarks or trademarks, respectively, of Avaya Inc. All other trademarks are the property of their respective owners. The information provided in these Application Notes is subject to change without notice. The configurations, technical data, and recommendations provided in these Application Notes are believed to be accurate and dependable but are presented without express or implied warranty. Users are responsible for their application of any products specified in these Application Notes.

Please e-mail any questions or comments pertaining to these Application Notes along with the full title name and filename, located in the lower right corner, directly to the Avaya DevConnect Program at <u>devconnect@avaya.com</u>.